# **Változások a Regram Kft. Kereskedelmi számlázó és készletnyilvántartó programjában.**

2000. 08. 15-től

# **1. Szűrő bevezetése a törzseknél és a számláknál. (F7-tel aktivizálható)**

A számláknál használata pl .: az F7 lenyomása után megjelenő táblázatba beírja a számla keltét pl.00.06.13., F10-zel lezárja, így a képernyőn csak a megadott dátumú számlák látszódnak, melyeket F9-cel meg lehet tekinteni. A szűrő kikapcsolása úgy történik, hogy az F7 lenyomása után rögtön Esc-et kell nyomni.

A szűrő bekapcsolt állapotát a bal felső sarokban lévő rekord db-szám melletti ! Mutatja.

Törzseknél a használata ezentúl pl. ha csak egy adott árucsoportban lévő termékeket bevételez, az első sornál F1 gyel

át kell lépni az árutörzsbe (a kódnál, név-elejénél vagy belső kódnál; névrészletnél nem) F7-tel az szűrőt beállítani. így a szűrő kikapcsolásáig mindig csak a szűrési feltételnek megfelelő termékek jelennek meg kiválasztásra.

# **2. új árak és új árszámítási lehetőségek**

Az ártörzsben új árak : eladási ár 5 és eladási ár 6, valamint az átadási ár.

Az eladás árak automatikus újraszámításának módjai:

Ha a Szerviz->Egyéb rendszerparaméterek beállítás folytatás menüpontban az Eladási árak számítás beszerzési árból Igenre lett állítva, a beállított szorzókulcsok a beszerzési árra tett haszon %-ot jelentik, egyébként (alapértelmezett-nem) az 1. eladási árból adott engedményt jelentik.

Ha az árucsoportnál az árszámítás listaárból Igen-re van állítva, akkor a beszerzési árnál és az eladási árnál megadott szorzókulcsok a beszerzési listaárból adott kedvezményt jelentik .

Az átadási árnál megadott szorzókulcs mindegyik esetben a beszerzési árra rátett haszon%-ot jelenti(árfoma:A) Az árucsoporttól eltérő szorzókulcsok is megadhatók az egyes termékeknél az ártörzsben.

Árak automatikus újraszámíttatása :

Ha az árucsoportnál (vagy árunál) az árszámítás listaárból Igen-re van állítva:

 a beszerzési listaárnál adott Altm-re minden ár újraszámítódik; a többi árnál nyomott Altm-re csak az az egy ár számítódik újra.

egyébként a beszerzési árnál nyomott AltM-re minden eladási ár és átadási ár újraszámítódik, az 1.eladási árnál nyomott AltE-re a többi eladási ár számítódik ki.

A terméknél megadott (az árucsoporttól eltérő ) szorzókulcsokról a Törzsek->Árlisták menüben:

Lista a termék saját/ árucsoportos szorzókulcsokról menüpontnál készíthető kimutatás

# **3. Készletelemző kimutatások a Készletlisták->További készletelemzések menüpontnál .**

Raktáranként kimutatja a készletmennyiséget és készletértéket beszerzési átlagáron és 1. Eladási áron, melléírja a havi eladási mennyiségeket.

# **4. Vevők vásárlási szokásainak változása havonta és az előző évben.**

Az értékesítés->további kimutatások a számlákról->összehasonlító kimutatások a számlákról menüben.

# **5. Árutörzs-változások nyomtatott formában**

Szerviz->Egyéb->Változások naplója->Árutörzs-változások naplója

# **6. Egyedi rendelésre hozott termékek kezelése a minimumkészlet automatikus számításánál**

Ha az árukód utolsó pozíciója R (erre csak ott van lehetőség, ahol Alfanumerikus az árukód), akkor a minimumkészlet automatikus újraszámításánál a termék kimarad.

# **7. Egyéb készletváltozásnál változások**

a, póttételezésnél is lehetőség van rendelés/árajánlat beolvasására

b, be lehet olvastatni vevő rendelést, szállító rendelést, belföldi szállítólevelet, import számlát.

c, Ha a bizonylatnál — előjel lett beállítva, a mennyiségnél az AltE lenyomásával letiltható az előjel automatikus átírása.

# **8. Számlázások az aktuálistól eltérő áron**

Értékesítés->további kimutatások a számlákról

Kimutatja azokat a számlázott téteteleket, melyeknél az alkalmazott ár eltér a partnerre akkor vonatkozó eladási ártól

# **9. Árutörzsnél H betűvel kapott havi forgalmak nyomtatási lehetősége**

(ugyanott, az N betűvel)

**10. Vidékre átadott vagy vidékről elküldött egyéb készletváltozáshoz póttételt nem enged.**

Csak ahol ez a funkció működik

# **11. Termékenkénti vevősorrend**

Mennyiséget is tud, valamint a "sereghajtó" vevőket is lehet kérni, minusz előjellel (az utolsó 50 : -50)

**12. Export számlába több proforma-számlát is be lehet olvastatni.**

### **13. Kimutatás az abszolút 0 készletű termékekről**

Törzsek->minimumkészlet-listák->Lista a nullás készletekről (lehet raktáranként, vagy az összes raktárra együtt)

**14. Árajánlat, megrendelés készítésekor másik azonos típusú bizonylat bemásolható AltM-mel** Rendelés készítésekor AltB-vel árajánlat beolvasható

# **15. Külföldi utas részére Áfa-visszaigénylő lap nyomtatása**

lehetőség van a nyomtatvány finom beállítására, de ezt a programozó csak külön kérésre végzi el, külön programmal.

Más szakember is beállíthatja:

A KULFUTAS.PAR állományba két sort kell írni, nyomtatóvezérlő parancsokkal,

Az első sorba a felső margó beállítását kell írni, a másodikba a bal margóét.

Ha megvan a KULFPR.EXE , használata

EPSON vezérlésü nyomtatónál:KULFPR E felsőmargó balmargó,

Tintasugaras vagy lézernyomtatónál: KULFPR 1 felsőmargó balmargó

Epsonnál a felsőmargó 1/216 Inchben, a balmargó 1/60 inchben, lézernél mindkettő pontokban értendő

# **16. A telefonos tanácsadás díjazása mindig az aktuális árlista szerint történik**

# **17. Rendelés, árajánlat megtekintése más bizonylat írás közben F9-cel**

Számlázáskor, szállítólevél, rendelés és árajánlat készítésekor, ha rendelést vagy árajánlatot kér be, a külön ablakban megjelenő bizonylatokba az F9-cel be lehet tekinteni.

# **18. Árutörzsben új mezők:szelektorok és liter**

A szelektor áruk saját szájíz szerinti kijelölésre szolgál. A Szelektor1 —et a borkísérő program használja A liter szintén a borkísérőhöz van (egyenlőre).

Ezek a mezők az árukarton 2. lapján találhatók.

# **19. a, Borkísérő okmány készítése (ez csak külön megrendelésre kerül a programba)**

A program azokról a termékekről készít (kérésre) borkísérőt szállítólevél ill. számla alapján, melyeknél az árutörzsben a szelektor1 B-re lett állítva.

Be kell írni ezeknél a termékeknél a litert, valamint a nettó tömeget, a kapcsolódó göngyölegeknél azok tömegét is. Az OBI engedély száma az egyéb adatok elején legyen.

A szállító adatait a Szerviz->Egyéb->Saját vállalkozás adatai-nál be kell írni (név, cím, adószám, jöv.eng.szám,telephely)

A vevő adatait a partnertörzsben ki kell tölteni. (adószám a helyén, jöv.eng.szám a banki névben legyen) A szállító gépkocsi adatait (rendszám, sofőr/cégnév) a számla , szállítólevél fejrészében külön rovatban lehet kitölteni (F1-gyel bejön a gépkocsi-törzs)

Az elkészült borkísérő okmányokat a szállítólevél és számlakészítés menüjében CtrlB-vel lehet megtekinteni és esetleg újból nyomtatni. Ha ismételten kell új borkísérőt nyomtatni, a megfelelő bizonylaton állva a AltB-vel lehet kérni.

# 19. Változások adminisztrálása

a, Az árutörzsben, partnertörzsben, ártörzsben történt változtatások megjelenítése (Szerviz->Egyéb->Változások naplója) F9-cel

b, Amennyiben a változtatott mező tartalma 24-nél nagyobb (pl. árunév, partner egyéb adatok), a változtatott mező tartalma egy újabb rekordban jelenik meg.

# **20. Áru törzslistában válogatás szelektorok alapján**

Beállítható törzslista-készítéskor, hogy mely termékek jelenjenek meg. \*jelentése:mind

# **21. F7-szűrő bővítése**

Karakteres mezőknél használható a ? . Pl. ha az árukódnál azt írja be, hogy ????????????R, akkor csak azok a termékek jelennek meg, melyeknek a 13. Karaktere R , ha csak R betűt, akkor pedig azok, amelyeknek a kódjában szerepel a R betű.Az Árutörzsben is készíthető szűrő állításával vagy anélkül Lista.

# **22. Jogosultság-korrekció**

Bejövő számla bevitelnél a program hibásan a kimenő számlára való jogosultságot nézte. Javítva.

# **23. Lista az árváltozásokról és az előjegyzett árváltozásokról**

A változások naplójánál is (esetleg szűrő alkalmazásával) készíthető lista az L betűvel

# **24. Szállítólevélnél is munkaállomány használat**

Altb-vel ki lehet tenni a félkész szállítólevelet munkaállományba s onnan később beolvastatni. Altm-mel másik szállítólevelet be lehet másoltatni.

#### **25. Szenzációs, régen várt újdonság**

Az alább felsorolt kimutatásoknál szűrő beállításával is lehetséges a leválogatás az árutörzsből. Az árukódtól árukódig (v. partnerkódtól partnerkódig) mezőkbe 2-t és 1-et beírva (az a lényeg, hogy az ig paraméter kisebb legyen a tól paraméternél) a lista készítése előtt szűrővel beállítható, hogy mely termékekre (partnertörzsnél partnerekre) kérem a kimutatást.

Áru és partner törzslisták, Kiválasztások listák Készletlista, Eladások listája a számlákból, szállítólevelekből, bevételezések listája, export eladások listája, import bevételezések listája, egyéb készletváltozások listája (itt a partnertörzsre is él a szűrő beállítási lehetőség), lista a rendelésekről partnerenként, termékenként (itt a partnertörzsre is él a szűrő beállítási lehetőség)

A szűrő beállításnál , ha pl. az árunévnél UN —t ír be, az összes olyan termék, aminek a nevében szerepel az UN, megjelenik.

Ha pedig ?UN —t ,akkor csak azok, melyeknek a 2.3.pozíciójában UN szerepel.

Ha szűrőt használ az árutörzsnél vagy partnertörzsnél, a használt kódállományoknál (pl. jellemző szállító) F1-gyel segítséget kap.

Ez a lehetőség a jövőben további listáknál is készül, ha igénylik.

### **26. Export számlánál rakományjegyzék**

O betű lenyomásával kérhető az aktuális számlához.

#### **27. Árrés számlánként**

Számlakészítésnél és szállítólevél-készítésnél , export számlánál árrést mutat ki a program az alábbi módokon:

1. az adott bizonylaton állva AltA-t nyomva megmutatja az akkori törzsbeli beszerzési árra tett árrést, és a beszerzési átlagárra számított árrést.

(ugyanez az F9-kukk közben is)

2. bizonylat készítése közben, ha a tételsorból kilép, s úgy nyomja meg az AltA-t, a bizonylaton lévő (aktuális törzsbeli beszerzési árra tett) árrést

#### **28. Beszerzésért és értékesítésért felelős dolgozó**

Az árutörzsbe termékenként bevihető a felelősök neve (az ügynök és dolgozótörzs alapján), s a listáknál a szűrés erre történhet

#### **29. Beszerzési ár változásnál csak átadási ár újraszámolása**

A beszerzési árnál lenyomott AltS segítségével történhet

#### **30. Rendeléselőkészítő lista az eladások alapján**

A készletlisták menüben található. Az előző évi eladásokat is figyeli, de összesen csak 12 hónap adható meg.

A szorzókulcs a tervezett növelés %-át határozza meg (ennyit teszt rá a program a tényleges db-ra és értékre.)

#### **31. A szűrő alapján történő válogatás nagyságrendileg gyorsabb lett**

Az árutörzs karbantartásnál (de máshol is), ha szűrőt állít be, lényegesen gyorsabb a válogatás

#### **32. Egységesítve lett a -> <- Ctrl-> Ctrl<- használata**

A rögzítőképernyőknél és a listamegtekintésnél a jobbra és balra nyilak kis lépésben; a Ctrl -> és Ctrl<- nagyobb lépésben haladást tesznek lehetővé

#### **33. Időpont kiírási lehetőség a listákra**

Ha valakinek fontos, hogy a lista készítésének ne csak a dátuma legyen a listákon, hanem az időpontja is, ez beállítható:

Szerviz->Egyéb rendszerparaméterek beállítása,folytatás menüpontban (2.lap)

#### **34. Árréskimutatás vevő rendelésnél és árajánlatnál is (ld.27.)**

#### **35. Telephelyeknek az árutörzshöz és partnertörzshöz kapcsolódó egyéb törzsadatok küldése**

Ez a funkció csak néhány helyen működik, ott, ahol van telephelyek közti adatforgalom.

Ezek a kapcsolódó törzsek

árutörzsnél :árucsoport, vámtarifa, kiegészítő karton

partnertörzsnél : kiegészítő karton

#### **36. Számlaösszesítő készítése számlázás közben**

A számlakészítés menüben (az F7-tel esetleg megszűrt ) számlákról összesítőt lehet készíteni a Ctrl L billentyűvel (az L betű már foglalt volt másra \_). Az összesítő csak az adott hónapban lévő számlákról készül! Ha pl. teljesítés dátumos összesítést szeretne készíteni, s az előző hónapban is lehetett már számla (pl. 5. havi telj. dátumú számla lehet az 5. hóban és 6. hóban is),

Ez a módszer nem a legjobb (mert mindkét hónapban kérni kell a listát)

Helyette ajánlott: lépjen át Ctrl A-val az Áfa-állományba, szűrőt állítson be:

a BEVI mezőben:'B' (befizetendő Áfa) a teljesítés dátumban pl. 0005 legyen, s L betűvel kérjen listát.

#### **37. Számlakészítés közben folyószámla-állomány megtekintése**

 CtrlF-fel átléphet a folyószámla-állományba, a kurzor az aktuális számla folyószámla-beli megfelelőjén áll, illetve ha volt kifizetés az adott számlára, akkor azon. (megnézhető, ki van-e az adott számla fizetve)

#### **38. Szállítólevél sztornózás változott**

Korábban szállítólevél sztornózásakor nem keletkezett új szállítólevél, csak az eredetibe lett bejelölve a sztornózás ténye. Most a többi bizonylathoz (számla, bejövő szlev,bejövő számla stb.) hasonlóan a sztornózás egy új,

minuszos bizonylattal történik. Az eredeti bizonylat ezzel sztornózott lesz (S betűvel látszik a képernyőn) az új minuszos pedig a sztornó bizonylat('O' betűvel).A sztornózás végrehajtása egyébként ugyanúgy történik mint korábban.

38. Szállítólevelek feladása (egyedi kérésre)

Ahol telephelyek közti adatforgalom van a programban, ezzel lehetőség nyílt a szállítólevelek küldésére is. Ott, ahol ez történik, a szállítólevelek készítésében annyi változás van, hogy a telephelyen a szállítólevél feladása után az a bizonylat nem póttételezhető (ezt a program is jelzi). A szállítólevél feladása / feldolgozása a számlák feladásával/feldolgozásával egyidejűleg történik.

# **39. új mezők vevő rendelésnél, kimenő szállítólevélnél, számlánál**

lehetőség nyílt a vevő rendelésszámának, rendelési dátumának, és a megrendelő személy nevének a bevitelére, ezek természetesen a nyomtatásban is megjelennek.

#### **40. A nagykertől rendelő cég közvetlen a saját programjából küldhet megrendelést az ugyanezt a programot használó nagykernek.**

Ez csak külön rendelésre készül.

Az árukódok különbözhetnek, a kiskernek minden megrendelni kívánt árunál be kell írni az árutörzsbe a szállító árukódját. (ha a gépen van a nagykertől rendeléses lemezről feltelepített program, akkor F1-gyel megnézhetők a nagykerben használt kódszámok. A rendeléskönyvtár nevét be kell állítani : Szerviz → Rendszerparaméterek beállítás folytatás menüben).

Ha ugyanazt a kódszámot használja a kisker cég is, mint a nagyker, Altm-mel a saját árukód bemásolható a szállító kódba.

A kisker szállító megrendelést készít, ez a nagykerben mint vevő megrendelés jelenik meg, 99999 vevőkódon, a kisker nevén.

# **41.Automatikus szállító rendelés (ez újabb szenzációs lépés a program életében)**

A rendelés menüben két lista található

1. Lista a készletből nem kielégíthető rendelésekről

2. Lista a minimumkészlet alatti készletekről

Az első lista készíthető

a,a minimumkészlet figyelembevételével (melyek azok a termékek, melyeknél a vevőrendelések kielégítése után a készlet a minimumkészlet alatt marad)

b, anélkül (melyeknél fut negatívba a készlet a vevőrendelések kielégítése után)

c, (csak minimumkészlet figyelembevételénél)(ha a rendelés nélkülieket is kéri:I)

melyek azok a termékek, amelyek készlete a minimumkészlet alatt van, rendelések kielégítése után lesz

A második lista csak azokat a termékeket hozza, melyeknél már most kisebb a készlet a minimumkészletnél.

Mindkettőnél a lista elkészítése, esetleges kinyomtatása után a program megkérdi, hogy kér-e automatikus szállítórendelést. Ha igen, a listán szereplő termék-hiányokról a jellemző szállítónak (szállítónként) rendelést (belföldit!) készít, mely az elkészült lista, vagy egyéb szempontok figyelembevételével tetszőlegesen javítható.

Ha a jellemző szállító a terméknél nincs kitöltve, a rendelés 99999 szállítókódra készül.

Amennyiben több telephelyen is működik a program, s a telephelyen a rendelést a központnak szeretnék küldeni, lehetőség van (egyedi kérésre) a szállító megrendelést nem jellemző szállítónként, hanem egyben a központnak készíteni.

#### **42. Vonalkódok alapján automatikus bizonylatkészítés (csak egyedi megrendelésre)**

lehetőség van külön adatgyűjtő berendezéssel (pl. PSION) a vonalkódok alapján pl. egy bejövő szállítmány felleltározására, s abból a program automatikusan bevételezést tud csinálni.

Ugyanez működhet kimenő szállítólevélnél, számlánál s leltározáskor is!

#### **43. Partnertörzsben törlésre kijelölés**

Hasonlóan működik, mint az árutörzsnél. Ha a partner nevében \*\*\*\* van, akkor annak a partnernek nem enged szállítólevelet, számlát, rendelést készíteni. Évnyitáskor a törlésre kijelölt partnereket nem másolja át az új évbe. Le lehet kérdezni a törölhető partnereket a Szerviz->Egyéb->Forgalom nélküli partnerek menüpontnál, sőt ha kéri, automatikusan át is állítja törlésre kijelöltnek a program.

Megszűntek a törzseknél a szűrő utáni korlátok, lehet javítani stb.

Az árutörzs-kukk-nál is át lehet a 2. oldalra lapozni.

#### **44. Folyószámla-állományból kifizetések átküldése másik telephelynek**

(csak bizonyos helyeken működik, külön rendelésre.)

A számlák átmennek a központba, s a kifizetések bevitele is ott történik. Azokat a kifizetéseket küldi vissza a program a telephelynek, amiknél a fiz.mód nem B és nem K, és az adott telephelyhez tartozik. (a nem kp-s számlák pénztári kifizetését N fiz.móddal kell rögzíteni.), továbbá azon a gépen, ahol a kifizetések bevitele, valamint a küldés folyik, nem szabad a gépi dátumot, órát átállítani, mert megeshet, hogy némely kifizetés így nem jut át.

### **45. bővítés a 4. pontban említett listánál**

Nemcsak 6 hónap kiíratására van lehetőség, hanem max 12. Ebben az esetben az előző és az aktuális évi adatok egymás alatti sorban jelennek meg.

#### **46. Árutörzsben az új és akciós termékek jelölése**

Az áru kartonjának második lapján X-szel lehet megjelölni az új és ugyanúgy X-szel az akciós termékeket. A jelzés törléséig az akciós áru sárga színben, az új termék kék színben látszik. Ha új is és netán akciós is, pirosban. Az akciós termékekre a program NEM AD %-OS KEDVEZMÉNYT!

#### **47. Szállítólevél, számla, rendelés, egyéb készletváltozás készítés közben árrés mutatása**

Ha a rendszerparaméterek->Eladásokat fogy.árral kéri/árréssel A-ra van állítva, s a dolgozónak megvan a jogosultsága a bizonylatonkénti árrésre, a bizonylatkészítés közben látszik az értékesítés árréstartalma az akt. beszerzési árra vonatkoztatva.

#### **48. Számlakészítéskor egyszerű átlépés vevő rendelésbe, árajánlatba**

CtrlR-rel a rendelésekbe, CtrlJ-vel az ajánlatokba lehet átlépni, majd onnan visszatér a program.

#### **49. Rendeléskészítés közben H betűvel nemcsak a helyi, hanem az összes raktár készlete látszik 50. Vonalkódok alapján automatikus leltárbevitel**

lehetőség van külön adatgyűjtő berendezéssel (pl. PSION) a vonalkódok alapján a leltározott mennyiségek bevitelére. (leltárbevitelkor Altv)

Csak külön megrendelésre, mert mindenhol változik.

51.Előzetes export számlánál készletről való levétel

Az előzetes exportnál számlánként be lehet állítani, hogy levegye a készletről a termékeket. (a számlaszám utáni készlet rovatba Igen-t írva). Ilyenkor javítás után is korrigálja a program a készletet, ill. ha a végleges számla elkészül, visszateszi az előzetes számlánál levett készletet (hogy ne duplán legyen kivéve.

Figyelem!. Hónapzáráskor a program nem engedi, hogy ilyen készlet-csökkentő előzetes számla maradjon, mert nem végzi el a hónapzárást. Lehetséges megoldás : visszaállítani Nem-re a jelzőt (ekkor a program visszateszi a készletre a termékeket), majd hónapzárás után Igenre állítani.

#### **52.Készletfigyeléskor export rendelések nyomon követése**

Ha a Szerviz->Rendszerparaméterek folytatás->Megrendeléseket is nézze készletfigyeléskor mezőbe \*-ot ír, nemcsak a belföldi, hanem az export rendeléseket is figyeli a program, és figyelmeztet, ha az eladni kívánt termék készlete nem fedezi a rendelésekkel csökkentve az eladni kívánt mennyiséget. (ez működik kimenő szállítólevél, számla és egyéb készletváltozás bizonylatoknál)

#### **53. Rendeléselőkészítő lista és automatikus szállítórendelés a rendelés menüben**

Menüpont:Előző időszaki értékesítés alapján rendeléselőkészítő lista

Egységesítve lettek a korábbi listák, és a beállított paramétereknek megfelelően készül a lista.

Beállítható ikszeléssel, hogy a listán milyen oszlopok legyenek:

Kiírás : Minimumkészlet,Rendelés,Értékesítés,Szállító rendelés

Ha az 1..4 pozíciókra X-et ír, a listára kikerül a megfelelő érték (1.poz. :minimumkészlet, 2.rendelés stb)

A hiány mezőnél beállított X-ek azt határozzák meg, hogy a hiányszámításnál mely értékeket vegye figyelembe. Természetesen ha a kiírásnál az adott mezőt nem jelölte meg, a hiányszámításnál sem teheti.

Ha értékesítési adatokat is kér, a program bekéri az értékesítés időszakát (előző év is lehet), s ebben az esetben a szorzókulcs az értékesített mennyiségre vonatkozik, egyébként a minimumkészletre. A szorzókulcsra példa: 1,1 azt jelenti, hogy 10 %-kal növeli a program a mennyiséget.

Ha kér automatikus szállító rendelést, a program tud belföldi és import rendelést is készíteni, az árutörzsben beállított jellemző szállítónak. Import rendelést készít, ha a szállítónál a megyekód értéke:KUL

#### **54. Beszerzési ár alatti eladás tiltása dolgozónál**

Ha a szerviz->rendszerparaméterek folytatásnál a Dolgozónak eladás beszerzői ár alatt tiltva van-e:Igenre van állítva, akkor a dolgozói jogosultsággal rendelkezők nem értékesíthetnek a beszerzési ár alatt.

#### **55. Leltározott mennyiségekre való átállás szűrővel**

Az egyéb készletváltozások bevitele -> Leltározott adatokra átállás menüpontban szűrővel megadható, hogy mely termékeknél történjen meg a készletváltozás, a többinél marad a mennyiség változatlan, s később át lehet állni a leltározott mennyiségekre.

#### **56. Telephelyről bizonyos kifizetések küldése a központnak**

Ahol működik a telephelyek közt számítógépes adatcsere, és a telephelyen a vevők az utalásos számlát készpénzben kifizetik, a program ezt a kifizetést (külön programbeállítás után, megrendelésre) átküldi a központnak. Az ilyen kifizetést N fizetési móddal kell a telephelyen rögzíteni.

#### **57. vevőknek rendeléselőkészítő lemez**

Csak külön rendelésre kerül a programba.

A program a vevőknek olyan lemezt készít, amelyről a vevő magának feltelepíthet egy szállítórendelés-készítő programot.

A lemez készítésekor meg kell adni, hogy mely áruk és milyen árformával kerüljenek a lemezre.

A program a lemezen kívül a saját winchesterre is kimásolja a szükséges állományokat : [C:\VERENDX](file:///C:/VERENDX)

(X:árforma), ahonnan közvetlenül is a lemezre másolhatók a szükséges adatok

(a könyvtár teljes tartalmát át kell másolni a lemezre

pl  $\therefore$  C: $\triangleright$  cd verend1

 $C:\V{EREND1} > \qquad xcopy *.* a: /s$ 

 parancsokkal. Ezt csak akkor kell csinálni, ha pl. aznap már készült ilyen lemez, és a következő ugyanazzal a tartalommal készíthető.

A vevő a programot az alábbi módon telepítheti:

Ha Windows operációs rendszert használ, ki kell lépnie MS-DOS parancssorba.

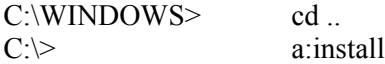

A telepítés után a program a főkönyvtárból az SZLPREND paranccsal indítható (hacsak a telepítésnél az alapértelmezett beállítást meg nem változtatta). Ha nem Epson tüs nyomtatót használ, be kell állítania a nyomtató típusát (1-tintasugaras, 2-lézer), majd írhat szállítórendelést. A rendelést papírra nyomtathatja. Ha másodjára is feltelepíti a programot, a telepítés során megkérdi, hogy felülírja-e a meglévő programot. Felülíráskor bekerülnek az újabb adatok, de az ö korábban írt rendelései megmaradnak.

# **2001.**

#### **58. Számla kelte szigorúbb ellenőrzése**

Szerviz ->rendszerparaméterek folytatásban beállítható, hogy kimenő számlánál a számla keltének csak a napi dátumot fogadja el. Ezt mindenkinek célszerű Igen-nel beállítani (egyébként megkérdőjelezhető a számlaszámok szigorú folytonossága). Kivétel lehet, ha valaki utólag kívánja gépre vinni az elkészült számláit.

#### **59. új/akciós árunál szín-tiltás**

Szerviz ->rendszerparaméterek folytatásban beállítható (ld.még 46. pont), hogy mégsem kéri színekkel jelölni az árukat. Ebben az esetben az új termék U, az akciós A, az új és akciós M (mindkettő) jelölést kap.

#### **60. Ügynöki, dolgozói kifizetés-összesítőknél a program az előző évre is visszalép**

Az értékesítés->ügynöki kimutatások-nála található listáknál, ahol szükséges az eredeti számla tartalmát ismerni, a program a belföldi számlákat képes az előző évben is megkeresni.

Ezek a kimutatások: kifizetés-összesítő ügynökönként

kifizetett számlák dolgozónként

kifizetett számlák árréstartalma dolgozónként

#### **61. Szállítólevél nyomtatás szigorítása**

A számlanyomtatáshoz hasonlóan a szállítólevelet is csak egyszer lehet nyomtatni, további nyomtatás csak másolatként kérhető. A nyomtatás példányszáma ill. a másolat ténye a szállítóleveleken is látszódik. A szigorítás oka : ahol raktári diszpozíciónak használják a szállítólevelet, problémát jelentett, hogy többször is ki lehetett nyomtatni a bizonylatot.

#### **62. Számlanyomtatás blokkpapírra**

A blokkpapírra történő nyomtatás megfelel az aktuális jogszabályoknak (tételenként nettó érték, Áfa érték, bruttó érték, példányozás)

#### **63. Spektra banki programból az átutalások fogadása**

A program segítségével a belföldi vevő és szállító kifizetések automatikusan feldolgozódnak, a folyószámlába mint kifizetések bekerülnek. Először az átutalási megbízások készítésénél a paraméterekben be kell állítani a SPEKTRA program által átadott kivonat-állomány (stm) helyét. Utána a kereskedelmi program feldolgozó részét kell elindítani. (Fizetési megbízások készítése->fogadás menüpont).Az egy ideiglenes állományt állít elő. A befolyt összegeket vevő kifizetésként, az átutalt összegeket szállító kifizetésként próbálja azonosítani (V/S) .A felhasználó feladata, hogy a program által azonosíthatatlan kifizetéseket pontosítsa, javítással.

A szállító kifizetéseket (mivel azt is ezzel a programmal állították elő) teljes biztonsággal azonosítja a program. A vevő utalásoknál a program a vevőket a bankszámlaszámmal azonosítja, ehhez egy külön állományban nyilvántartja a bankszámlaszámokat. Amikor egy vevő először utal, a felhasználónak kell a vevőt kóddal ellátni,

utána a program már tudja azonosítani. A számlaszámot a vevőnek a megjegyzés (szöveg) rovatba kell beírni,annak elejére.. Ha nem, vagy nem jól írja be, a számlaszámot is javítani kell. A program azt tekinti helyes fizetésnek, ha

az adott partnernek létezik az adott számlája (feldolgozható jelzésként X-et kap).Ha

az átutalt összeg pontosan egyezik a számlaszám egyenlegével, akkor az OK jelzés is X-et kap. Ha ugyanez az összeg ugyanezzel a dátummal kifizetésként már szerepel, a Dupla jelzésbe D kerül (ez hivatott kivédeni a kivonat ismételt feldolgozását)

Figyelem! A program a dupla kifizetést nem tekinti feldolgozást kizáró oknak, ezt csak figyelemfelkeltésre használja. Ha minden szükséges utalás javítva lett (a nem szállító, nem vevő utalásoknál célszerű a vevő/Szállító jelzést space-szel törölni), következhet a feldolgozás, melynek során a program a feldolgozható jelzésű V/S kifizetéseket a vevő ill. szállító folyószámlába beteszi, s egy listát készít a feldolgozásról A folyószámla állományban ezek a kifizetések később szükség szerint javíthatók.

# **64. Helyesbítő számla készítése**

1.A helyesbítő számla korábbi számla számára hivatkozó helyesbítés.

Készítése: az adott kimenő számlára állva J betűt kell nyomni. Ekkor megjelenik az eredeti számla tartalma és tételsorai úgy, hogy egymást követően mínusz ill. plusz előjellel vannak ellátva.

A helyesbítő számlánál a pozitív mennyiséget tartalmazó sorok javítandók (de a program bármilyen javítást megenged, törölni is lehet a szükségtelen sorokat).

A számla a folyószámla-nyilvántartásban és az Áfa-nyilvántartásban az eredeti számlaszámon jelenik meg. A számla kinyomtatáskor "Helyesbítő számla" nevet kap, hasonlóan a sztornó számlához.

Ld. még 71. Pont

2. Sztornózáskor a sztornó számla az Áfa-törvénynek megfelelően "Helyesbítő számla" megnevezést kapott. **65. Export számlánál kedvezmény tételsoronként**

A belföldi számlához hasonlóan tételenként változtatható a kedvezmény(felár) mértéke

# **66. Lista a negatív készletekről**

A lista eddig azokat a tételeket tartalmazta, melyek összesített raktári készlete negatív.(a kért rakáraknál) Változtatás : ha kód sorrendben készül, a program nem összesítve, hanem raktáranként külön-külön listázza a negatív készleteket.

#### **67. Lista a partner kedvezményekről**

A partnertörzsből AltK-val a partnerkedvezményekre átlépve az adott partner kedvezményeiről teljes lista készíthető.

### **68. Partner kedvezmények csoportos bővítése**

Egy partnernél a bővítés paranccsal a program képezi az összes árucsoportot (ami még az adott partnernél hiányzik), így már csak a kedvezmény mértékét kell beállítani. Ott használható, ahol minden árucsoportra van kedvezmény

#### **69. Egyéb készletváltozás nyomtatás változása**

a, A szállítólevélhez hasonlóan eredeti bizonylatot egyszer enged nyomtatni, később csak másolat készíthető. Előzetes nyomtatás F betű lenyomásával kérhető . A már nyomtatott bizonylatot a program lezártnak tekinti, így hozzá póttételek nem készíthetők Ahol a telephelyek közt elektronikus úton mennek a raktári átadási bizonylatok, csak a már nyomtatott bizonylatokat küldi át a program.

b, A munkaállományban lévő bizonylatokról termékenként és bizonylatonként kérhető lista, úgy, hogy a dátumtól és dátumig rovatokba 0-t kell írni.

#### **70. Export folyószámla listák bővülése**

új listák: Kifizetések listája.

Összes számla é kifizetés

# **71. Helyesbítő számla módosulása(ld 64. pont)**

Ha a rendszerparaméterek folytatás ban a "Helyesbítő számla a Sztornóhoz hasonló-e" nincs Igenre állítva (azaz marad az alapértelmezés) , a helyesbítésre utaló megjegyzés csak a szövegben jelenik meg, de a folyószámlában és az Áfa-állományban az új számon jelenik meg a számla. A teljesítés dátumát az érvényes jogszabályoknak megfelelően kell beállítani, mert a program az eredeti teljesítés dátumot ajánlja fel.

#### **72. Lista a jogosultságokról**

A jogosultságok bevitelére jogosult személy listát tud készíteni a jogosultságokról.

# **73. Jogosultságok változásainak adminisztrálása**

A partnertörzs-változásokhoz hasonlóan adminisztrálja a program a jogosultság-állományban történt változtatásokat (kivéve a jelszóváltoztatást).

# **74. Főkönyvi feladáshoz újabb beállítási lehetőség**

Eddig a program a negatív végösszegű (jóváíró) számlákat a főkönyvnek ellenkezőleg adta fel, mint a terhelő számlákat (pl.311 Követel oldalára) . Ezentúl ha a Rendszerparaméterek folytatásban a "Főkönyvi feladásnál terhelés és jóváírás hasonló-e" Igenre lesz állítva, a fök szám ugyanarra az oldalára készül a feladás, mint terhelésnél, csak negatív elöjellel.

# **75. Számlát helyettesítő okmány**

Ha a vevő előleget fizet, számlát helyettesítő okmányt kell készíteni,.melyre a törvények (Áfa,számviteli) szerint hasonló előírások vonatkoznak, mint a számlára. A programmal lehet ilyen számlát helyettesítő okmányt készíteni a vevő folyószámla -> levélkészítések menüpontjában. A bizonylat készítése megegyezik a számla-készítéssel, az a különbség, hogy a számlát helyettesítő okmányra a program csak nem készletezendő árut engedélyez feltenni (célszerű a törzsbe bevinni egy Előleg nevű árut, pl. 1 Ft-os eladási áron, majd a bizonylaton a tényleges "eladási" árat az előleg nettó összegére kijavítani. Szövegesen egyéb kiegészítő információk is ráírhatók a bizonylatra.

# **76. Szállítólevélnél, belső szállítólevélnél póttételezés adminisztrálása**

A program ezentúl adminisztrálja tételenként, hogy mikor készült a szállítólevelekhez póttétel, s lista is lekérhető a póttételekröl (a póttételezés dátuma szerint) : Értékesítés ->további kimutatások a szállítólevelekröl---> póttételek listája. A póttételek dátuma a szállítóleveleknél is látható F9-(kukk)-nál, jobbra "elbattyogva"

# **77. Automatikus árszámításnál újabb kerekítési lehetőség**

Sok esetben praktikusnak tünik, ha a nettó és a bruttó ár is egész szám. Ahol 25%-os Áfa-kulccsal dolgoznak, ez úgy oldható meg, ha néggyel osztható a nettó ár. Ha a rendszerparaméterekben az Automatikus árszámításnál kerekítés 4-re van beállítva, akkor a program a törzsben az árakat ágy számítja, hogy először egészre kerekíti, majd ha ez nem osztható 4-gyel, addig növeli, amíg osztható nem lesz (max.3 Ft-tal). Mivel ez a módszer csak a törzsbeli árak automatikus számítását befolyásolja, kézzel továbbra is beírható bármilyen ár, ill. %-os kedvezmény adásakor sem így kerekít a program

# **78. Számlázáskor a 99999-es kódon megadott vevő bevihető a partnertörzsbe**

Ha a rendszerparaméterekben (folytatás) beállítják, a program megkérdezi, hogy kéri-e a vevőt a partnertörzsbe beletenni (csak akkor , ha a helységnév legalább 4 karakteres). Ilyenkor automatikusan a következő szabad kódszámot ajánlja fel a program , s a partner F10-zel tárolható.

**79. Szállítólevélen,számlán a 99999-es (eseti vevő) címe is külön bontható helységnévre és** utca,házszámra Ugyanúgy, mint a partnertörzsben, 2X30 karakteren adható meg a helységnév és az utca,házszám

#### **80. Lekérdezéseknél a válogatási szempontok megadásánál is használható az F1-es törzshelp** Ahol kódszámot kér a program, az eddigi Tab-os névkeresés mellett F1-gyel bejön az adott törzs, és kiválasztható a

kódszám, hasonlóképpen, mint pl. számlakészítéskor. Ugyancsak lekérdezéskor, ha az árukódig

# v. partnerkódig mezőbe macskakörmöt ('' ) ír, akkor a program az előzőleg beírt kódszámot(árukódtól) írja ki

**81. Bizonylatok készítésekor az árutörzsben névrészletes keresésnél a keresés az előző cikknél folytatódik** Ha a névrészlet üres, és úgy keres az árutörzsben, a program a kereső ablakban az előző keresés eredményére ugrik, és onnan folytatódhat tovább a keresés (hasonlóan, mint a kódra, vagy névre történő kereséskor). Akkor oldódik fel ez a funkció, ha másik névrészletet (nem üreset) üt be, vagy ha kilép egészen a menüig. 82. nincs

#### **83. A partnertörzs bövült: átvevő(k) neve**

Ide a vevőknél az áru átvételére jogosult személyek nevét lehet beírni (a 2. lapon található) A személyek nevét pontosvesszővel lehet elválasztani. Ha ilyen partnernek készül számla,szállítólevél , a bizonylat alján megjelenik az átvételre jogosult személyek neve, ahol az illető aláírásával igazolhatja az áru átvételét.

# **83. Belső szállítólevél számlázásakor a belső szállítólevelet nem kell sztornózni**

A program a belső szállítólevelet a "sima" szállítólevélhez hasonlóan rendezi,így azt nem kell sztornózni.

#### **84. Szállítólevél és belső szállítólevél póttételek készítőjének adminisztrálása**

Jegyzi a program, ki készített póttételt, s ha az nem azonos a szállítólevél eredeti készítőjével, a szállítólevél újbóli nyomtatásakor kiírja a szállítólevélre is. (F9-nél a sor végén látható a póttétel dátuma, ill. készítője.)

#### **2002.**

#### **85. Rendelés bevitelkor (pl. import) Alte-val rendeztetni lehet a tételeket kódra vagy** Arucsoport+névre. **86. Szállítólevél póttételezésnél az eredeti szállítólevéllel összevetés**

Szállító és belső szállítólevél készítésekor lehetőséget ad a program az eredeti szállítólevél tartalmának megtekintésére:az árukód/árunév mezőnél AltK lenyomásával megtekinthető a szállítólevél eddigi tartalma (a rendezettség kiválasztható: Eredeti-ahogy a bizonylaton vannak-/ Arukód/Arunév/Belső kód)

A visszavételezni kívánt termék ki is választható, de a mennyiséget és egységárat a program nem ajánlja fel. Visszavételezéskor a program figyelmeztet, ha a szállítólevélen az a termék nem volt, vagy többet akar visszavételezni, mint amennyit kiadott , továbbá az árat is nézi, ha magasabb áron akarja visszavételezni, mint amennyiért kiadta.

#### **87. Szállítólevél, számlakészítésnél, bejövő szállítólevélnél engedélyezi a program, hogy a nettó** összeg 0 legyen

de figyelmeztet. Továbbá tételsoroknál is engedélyezett a 0 Ft-os egységár, de csak akkor, ha a törzsben a beszerzési ár 0 Ft (az esetleg érték nélkül beszerzett termékek bevételezésére és eladására)

# **88. Export számlánál változások**

a,Az X raktári ár használatánál: $X(1-\text{es} \text{ ár})$ ; $Y(2)$ ; $V(3)$ ; $W(4)$ ; $Z(5)$ ; $U(6)$ 

b,A kedvezmény mértéke is megjelenik a számlán,ha az a rendszerparaméterekben nincs tiltva.

c,Ha nincsen az árunak idegen nyelvű neve, a ????-ek helyett szóköz lesz.

### **89. Árutörzsben bővítés:töltősúly folytatás**

A karakteres töltősúly már régóta nem azt jelenti, mint a neve (hiszen a valódi töltősúlyt, ha lényeges, jobb a megnevezésben feltüntetni, az egységnyi tömegre pedig külön mező szolgál).Van, aki a szállító csomagolási egységét, van, aki a raktári helyét jelölte itt. A töltősúly mellett a törzsben megjelent 5 karakteren egy folytatás, amibe szintén tetszés szerinti adat írható, amelyik megjelenik kimenő szállítólevél, számla, rendelés készítésekor, a termék kiválasztása után, csakúgy, mint eddig a töltősúly. Sajnos előfordulhat, hogy az adat feltöltéséig valami "szutyok" van benne, az space-szel vagy értékes adattal felülírható.

Az ABC-s Áru-törzslistán (ha besz.ár nélkül kéri)is látható.

#### **90. Jogosultság-változás import bevételezésnél**

Rögzítés, sztornózás (és ahol a program engedi, javítás) jogosultsághoz lett kötve (27. pozíció a jelszóállományban)

#### **91. Jelszó-bekérés újabb helyeken**

A jelszóállományba, jelszó és jogosultság-változások állományba, valamint minden paraméter-beállítási állományba történö belépéskor jelszót kér a program

#### **92.Elözetes import bevételezés**

Az úton lévő, biztosan megérkező szállítmány előzetes importként bevételezhető, s akkor az árutörzsben AltK- (készletek) –nél I (előzetes import) megmutatja, hogy van-e úton lévő abból az áruból.

Az előzetes import a véglegesbe bemásolható.

#### **93. Export számlánál vámtarifaszámonkénti tömeg számítása**

Ha rendszerparaméterekben :

Export számlánál vámtarifa-rendezést kér: Igen

és a rendszerparaméterek folytatásban

Export számlánál vámtarifaszámonkénti nettó tömeg : Igen

a program az export számlán a vámtarifaszámonkénti összesítésben a nettó tömeget is kiírja.

Ilyenkor feltétlen meg kell egyezzen a "fejben" megadott össz. nettó tömeg a program által számolttal, ami legegyszerűbben úgy biztosítható, ha a számla végén visszalép a fejsorra, s az össz. nettó tömeg mezőnél AltM-mel kiszámoltatja az össz. tömeget

#### **94. Kimenő szállítólevélre vonalkód kiírása**

Ha a rendszerparaméterek folytatásban

Kimenő szállítólevélre vonalkódot is kér : Igen

a nyomtatásban a termék alatt megjelenik a vonalkódja is (ha több van, az első)

#### **95. Kimenő szállítólevélből több számla készítése**

Ha számlakészítéskor a szállítólevélről behozott tételekből valaki kitöröl, (pontosabban ha a számla nettó értéke a szállítólevél nettó értékével nem egyezik), tároláskor a program megkérdezi, hogy a fennmaradó tételekből készítsen-e szállítólevelet. Igen-nél a szállítólevél nem számlázott tételeiből a szállítólevél-munkaállományba a program egy új szállítólevelet készít, amiről ezután szállítólevél készülhet.(szállítólevélkészítésnél rögzítés, majd a teljesítés-dátumnál AltB)

A programnak ez a funkciója "viselkedése" letiltható: Szerviz->rendszerparaméterek folytatás\_>Tiltja-e számlázáskor a szállítólevél nettó értékének ellenőrzését Igenre állítva.

#### **96. Szállítólevél, számla készítéskor raktárankénti készletek mutatása**

A mennyiség bevitelekor mutatja raktáranként a készletet (max.11 különböző raktárban.)

a, beállítható, hogy a program állandóan mutassa raktáranként a készletet (Szerviz->rendszerparaméterek folytatás->Számlázáskor látná-e a készletet raktáranként ;hálózaton munkaállomásonként állítandó)

#### b,Ha ez nincs ez beállítva, a mennyiség bevitelekor AltK-t nyomva látható.

#### **97. Külföldi utas ÁFA-visszaigénylő lap kitöltés, az új nyomtatványnak megfelelően**

Használata: először (ha van) ,a KULFPR.EXE programot kell elindítani:

Paraméter nélkül kiírja a program használatát.

Ha EPSON nyomtatója van: KULFPR E 100 35 parancsot gépelje be

Ha lézer : KULFPR 2 170 140.

Ezután ki kell nyomtatni egy lapot(Számlakészítés U betűvel ) , s a finomigazításokat ezután elvégezni.

A saját cég adatait a Szerviz->Egyéb->Saját vállalkozás adatainál kell beállítani

(cégnév,adószám, továbbá levelezési cím és helységnév alul az Áfa-bevallás adatainál)

A vevő címadatai : cim1,cim2, útlevélszámát s szöveg első 13 karakterébe kell beírni.

#### **98. Szállítólevélhez packlista,cimke**

A packlista segítséget nyújt az összeállított csomagok azonosításához és felcímkézéséhez. Használata: először StrlS-sel egy adott szállítólevél tételeihez bevihető a csomag azonosítója (3 jegyű) . Ezután a program tud nyomtatni packlistát, illetve címkéket a csomagokra.(CtrlW-t kell nyomni az adott szállítólevélen.) Ha visszáru van a szállítólevélen, a program megkísérli valamelyik feljebb lévő tételből visszavonni(ezt csak akkor teszi, ha van kiadott mennyiség ugyanabból a raktárból és az áruk is egyező) Az árutörzsben beállítható a gyűjtőcsomagban(kartonban) lévő mennyiség (ilyenkor a gyűjtőcsomagolás kódját nem kell megadni), s amennyiben a szállítandó áru mennyisége nagyobb ennél, a program csomagokra fogja bontani a mennyiséget (ha pl. A1 a karton száma , akkor a címkéken A1 A1/2 A1/3 fog szerepelni)

#### **99. Újabb jogosultság**

Egy adott bizonylat árrés-tartalmát csak az a dolgozó tudja megnézni, akinek ez engedélyezve van (jogosultság:27.)

#### **100. Szállítólevél nyomtatása ár nélkül**

Rendszerparaméterek->Folytatásban beállítható, ha valaki nem akar a szállítólevélre árat nyomtatni:

N betűs beállításnál sosem nyomtat árat, K (kérésre) beállításával pedig minden nyomtatás előtt megkérdezi,hogy legyen-e ár a szállítólevélen, vagy sem.

#### **2003.**

#### **101. Nyomtatás Windows-nyomtatóra**

A program tud csak windows alatt működő nyomtatóra is nyomtatni. Ehhez a nyomtató típusát W-re kell állítani.

#### **2004.**

#### **102. Partner egyedi árak**

Megadható adott partnerhez és adott termékhez egyedi ár vagy egyedi kedvezmény. Ehhez a partnernél vagy árucikknél 1 lenyomásával juthatunk. Egyéb rendszerparaméterek folytatásban is be kell állítani a partner egyedi árak használatát Igen-re.

#### **103. EXPORT és IMPORT ill. EU országba eladás, EU országból vásárlás**

Export -és EU-számla készítés

Eltérések a belföldi számlázástól

Devizanem és devizaszorzó: a teljesítés napjára vonatkozóan a devizaszorzót külön állományban lehet feltölteni, a devizanem mezőnél F1-gyel, ha még arra a napra vonatkozóan korábban nem vitte be. A számla Ft-értéke a program nyilvántartásaiban és a számlán magán is megjeleníti.

Árforma: ha 1-6-ig, akkor a belföldi Ft-árat számítja át a program devizára

ha E, akkor az árutörzsben lévő devizában megadott export-árat hozza be a program

X,Y,V,W,Z,U az eladási ár 1-6-nak felel meg. Az ártörzsbe be kell rögzíteni 'X ' raktári kóddal a devizás eladási árakat 1-6-ig, s ezekre hivatkozhatunk X-U-ig.

A fuvarparitás és fuvarozási mód mezőknél F1-gyel kap segítséget

A számla nettó tömegét tudja számolni a program (ha az áruk tömege az árutörzsben benne van), de csak akkor, ha minden tételsor már be lett rögzítve, F4-gyel visszalépünk a fejsorra, s a nettó tömeg mezőnél AltM-et nyomunk. A bruttó tömeget ki kell tölteni.

Számla nyomtatása:a számla fejrészét a Szerviz->Export számlán megjelenő cégadatok … menüpontnál lehet beállítani.

A termékek nevét idegen nyelven is be lehet a törzsbe rögzíteni, az árutörzsben az adott cikknél AltN billentyűt nyomva. Számlanyomtatáskor megkérdezi a program, hogy a termékek nevét magyarul, vagy a választott nyelven, vagy mindkét nyelven kinyomtassa.

A számlaformátum angol-magyar vagy német-magyar lehet.

Lehetőség van előzetes számla készítésére is. Ekkor megadható, hogy a készletet csökkentse-e az előzetes számlán szereplő mennyiségekkel. Az előzetes számla bemásolható a végleges számlába, a számlaszámnál AltK-t nyomva. Az Európai Unióhoz történt csatlakozásunk miatti változások:

Az eddigi Export számlánál lehet továbbra is az Export és a közösségen belüli számlákat készíteni,

az eddigi import bevételezésnél az Importból és közösségen belülről történő vásárlásokat bevételezni.

Az export és közösségi számlák sorszámozása a belföldi számlák sorszámozásával megegyező (tehát pl. a belföldi 1.sz után jöhet a 2. sz export, 3.sz EU, majd 4. sz. Belföldi számla)

A külföldi kiszállításhoz készült számlán tételenként megszűnt az Áfa és bruttó összeg kiírása, továbbá az eddigi 0% helyett adómentessé vált az Export és a közösségi számla.

A program egyenlőre nem tud Áfás számlát készíteni a közösségen belüli, de nem közösségi adószámos vevőknek. A partnertörzsbe bekerült az EU-adószám és külön egy jelzés, hogy a partner EU-országbeli-e. Ez a jelzés

határozza meg a számlánál, hogy közösségen belüli vagy harmadik országgal történő kapcsolat. Bevételezésnél és eladásnál is bekerült két újabb mező, az Intrastat jelentés elkészítése céljából: fuvarozási mód és az INCOTERMS szokvány szerinti paritásjelzés. Mindkettőnél törzsadatokból dolgozik a program. A törzsadatok bárki által berögzíthetők az adott mező bevitelénél F1 billentyű lenyomása után, vagy kérésre a fejlesztő elküldi.

Az Eu partnereknek készülő számlán jelenik csak meg a rendszerparaméterekben beállított fejrész 9. sora, ide írandó be a számlakibocsátó EU adószáma.(Szerviz->Rendszerparaméterek->EU és export számlán megjelenő cégadatok)

Akinél főkönyvi feladás is történik, a rendszerparaméterekben az első feladás előtt be kell állítani az új paramétereket: külön-külön lehet az Export és a közösségi számla főkönyvi számait állítani (Szerviz- >Rendszerparaméterek->Főkönyvi feladáshoz paraméterek EU és export számla)

A program elkészíti az Intrastat jelentést is a számlázott értékesítésről és bevételezésről, az egyszerűsített formában.

1. A KSH honlapjáról le kell tölteni a KN8\_EEEE.XLS-t, megnyitni a EXCEL-lel és CSV formátumban elmenteni az aktuális év mappájába, ;-vel elválasztva a mezőket. Az állomány neve KN8\_2006.CSV legyen, évszámtól függetlenül

2.A programban az Intrastat menüben (Export/Import>Intrastat jelentés és paraméterek beállítása) ->KN8\_2006 állomány újraképzése KN8\_2006.CSV-ből. A program majd innen állapítja meg, hogy kell-e a tömeg mellett másodlagos mennyiség.

A tömeg számításához természetesen a törzsben fel kell tölteni az áru nettó egységnyi tömegét.

Másodlagos mennyiségnek a számlázott mennyiség tekintendő. Ha az árutörzsben a Liter feltöltött, akkor ezzel a mennyiséggel szorozza a számlázott mennyiséget.

A KSH által előírt állomány elkészítéséhez szükséges egyéb adatokat (pl. adószám, kitöltő neve)a paraméterekben kell feltölteni.

A jelentés elkészítése továbbá az említett csatlakozó menüpontok az Export,EU és az Import,EU menükben is megtalálhatók.

Az INTRASTAT jelentésben csak azok a számlák szerepelnek (bejövő és kimenő), melyeknél az EU-jelzés Igen. Hibás bejövő külföldi számlák javíthatók, ha a rendszerparaméterekben (folytatás) Igenre állított a javítható jelzés. **104. Névrészletes keresés bővítése**

Bizonylatok készítésekor lehetőség van arra, hogy az árutörzsben kereséskor több névrészt megadva a program azokat külön-külön keresse.Pl. záró harang beírására megtalálja a vízzáró gumiharang nevű árucikket és minden olyat, melynek a nevében mindkét szó szerepel, de nem feltétlenül egymás mellett. Ez akkor lehetséges, ha a Tabulátor gomb lenyomásával a névrészlet-kombináció megjelenéséig változtatjuk a keresési módot és úgy írjuk be

a keresendő szórészleteket. A keresés mindaddig így marad, amíg tabulátor gombbal meg nem változtatjuk.

# **105. Adatok kivitele Excel v. más táblázatkezelő által olvasható text formátumban**

(ez nem új, csak sokan érdeklődnek iránta)

A főmenüben állva F5-öt nyomva bekapcsolásra kerül a TXT file készítés funkció,és kiírja a program a készítésre kerülő TXT állomány nevét. (F6-tal kikapcsolható). Ezután kell kérni a szükséges listát.

A legfontosabb listák így TXT-ben is elkészülnek:pl. Partner törzslista, árutörzslista, értékesítési összesítők.

Ha elkészült, az Excel-t elindítva meg kell nyitni az SZLxx mappában szöveges állományként a TXT állományt, és fel lehet dolgozni (általában a karakterkészletet DOS 852-re kell állítani)

# **2005.**

#### **106. Havi beszerzési átlagár**

A program az eddigi éves beszerzési ár mellett havi beszerzési átlagárral is tud dolgozni, amely valósághűbb adatot biztosít. Ehhez a Szerviz->Rendszerparaméterek beállítása folytatásban:Bizonyos listáknál havi beszerzési átlagár mezőt H-ra kell állítani.(ha üres, továbbra is marad az éves besz. átlagár) Ezek e listák:

Készletlisták menü:árréskimutatás beszerzési átlagáron

Készletlisták menü:készletek kimutatása főkönyvhöz beszerzési átlagáron

Készletlisták->További készletelemzések->Árréskimutatás havonta

# **107. Szűrés bővítése**

Eddig logikai mezőre szűrni csak korlátozottan lehetett (az Igenre).

Szűréskor a logikai mezőnél a program ?-et ajánl fel, ez tetszőleges adatot jelent, mint a dátum és szöveg mezőknél eddig is .

Szövegnél pl. az a?a szűrési feltétel azt jelenti, hogy az 1. és 3. betű a, a 2. tetszőleges. Dátumnál a 05.04.?? a 2005.áprilisi adatokat hozza, 05.04-et megadva 2005. áprilisi és 2005.május 4-i adatokat is kapunk.

Logikai mezőnél tehát a szűrő jelentése

? : minden

N : csak nem

I : csak igen

# **108. Skontó feltüntetése a számlán**

A skontó (határidő előtti fizetés engedménye) feltüntetése szövegesen történik, mintha AltS-sel íródna, csak ebben a program segítséget nyújt. Pl. Ha azt kell feltüntetni a számlán, (fizetési határidő: 2006.01.10.)hogy

(1.) Skontó:2005.12.31-ig történő fizetés esetén: 1%

(2.) Skontó:2005.12.20-ig történő fizetés esetén: 3%

Akkor a számlaírás végén, az utolsó tételsor utáni sorban AltE-t nyomva

Százalék : 1; Fizetés dátumig mezőt beírni, vagy a - nyomkodásával a program a fizetési határidőtől számítva egyesével csökkenti;

(ezután szövegsorként bekerül a fent írt 1. sor);

még egyszer AltE-t nyomva

Százalék : 3; Fizetés dátumig mezőt beírni, vagy a - nyomkodásával a program az előző sorban megadott dátumtól számítva egyesével csökkenti;(ezután szövegsorként bekerül a fent írt 2. sor);

109. Számlából adott végkedvezmény

A végkedvezményt százalékosan lehet megadni, az árforma és a (régi) kedvezmény% mezők között. Használatához

1.be kell vinni a törzsbe egy kedvezmény cikket, nem készletezendőre, árat nem kell megadni hozzá, 25% (2006 tól 20%) áfa-kulccsal, továbbá, ha vannak a cikktörzsben más áfa-kulcsú termékek is, akkor további 3 cikket, mégpedig úgy, hogy a legnagyobb (25 ill.20) áfa-kulcsú termék kódja 12 jegyen akármi, a 13. pozíción pedig 0, a 15%-osnál 1, az 5%-osnál 2, a 0%-osnál 3 legyen.

Pl.

25(20)%-os kedvezmény kódja : KEDVEZMÉNY000

15 %-os kedvezmény kódja : KEDVEZMÉNY001

5 %-os kedvezmény kódja : KEDVEZMÉNY002

0 %-os kedvezmény kódja : KEDVEZMÉNY003

2. A szerviz->Rendszerparaméterek folytatásban a "Számlánál adott végkedvezmény kódja" mezőbe be kell írni a 25(20)%-os kedvezmény-cikk kódját(a fenti példában a KEDVEZMÉNY000-t).

Ezután számlázáskor bekéri a számlakedvezmény százalékát.

A kedvezmény értéke a számlán külön soron jelenik meg, a termékek után, s a nettó értéket csökkenti.

# **2007.**

# **110. Napi beszerzési átlagár**

A program az eddig lehetővé tett éves ill. havi beszerzési átlagár mellett most már napi átlagárat is tud kezelni. Ehhez be kell állítani: Szerviz->Rendszerparaméterek folytatás->Bizonyos listáknál havi beszerzési átlagár mezőt N-re.

Év közbeni átállásnál a program a menüpontból való kilépéskor képezi az eddig elkészült bizonylatokból a számításhoz szükséges állományokat (visszaállításkor pedig törli). Ennél a beállításnál minden kimutatás, ami eddig más átlagáron történt, napi beszerzési átlagáron fog készülni (különféle kimutatások az árrés-ről, főkönyvi feladás lista stb.). A napi beszerzési átlagár az aznapi bevételezésekből (belföldi, import) és az egyéb készletváltozások közül azokból képződik, ami a beszerzési átlagárba beszámító kóddal került rögzítésre.

A napi beszerzési átlagárat (az utolsót) mutatja is a program a központi raktárban az áraknál, mint beszerzési átlagár.

A számításhoz használt állomány megtekinthető az árutörzsben az adott cikknél az AltL lenyomásával Ha ezután keresést kér, már nemcsak az adott cikkhez, hanem a többi áruhoz tartozó tételeket is mutatja. (Az egyes rekordok tartalma: Könyvelési hónap, dátum (hónap és nap) és az adott napra vonatkozóan: napi nyitókészlet mennyisége, értéke az előző napi beszerzési átlagárán,

beszerzés mennyisége, értéke tényleges beszerzési áron,

eladás mennyisége és értéke eladási áron,

beszerzési átlagárba beszámító egyéb készletváltozás mennyisége és értéke, a bizonylaton szereplő áron, beszerzési átlagárba nem beszámító egyéb készletváltozás mennyisége és értéke, a bizonylaton szereplő áron, záró készlet mennyisége és értéke napi beszerzési átlagáron,

és aktuális (aznapi) beszerzési átlagár.

Különleges eset, amikor bizományosi bevételezés történik, mert ilyenkor mindaddig nincsen beszerzési átlagár, amíg a bejövő számla nincs rögzítve. Ha hónap végéig berögzítik a bejövő számlát, akkor a program visszamenőlegesen, a hónap 1. napjától újraképzi a beszerzési átlagárat, azért, hogy a kimutatások megfelelő értékben készüljenek el.

A napi beszerzési átlagár alkalmazásához fontos, hogy legalább nap végén ne legyenek mínuszos készletek! Ha pl. beszerzés nélkül értékesítenek, majd másik napon bevételeznek, a készlet mennyisége ugyan 0 lesz, de az értéke nem! Ezt helyrehozni pl. úgy lehet, ha beszerzési átlagárba beszámító készletváltozás kóddal bevételeznek 1 db-ot, 0 Ft-tal, majd beszerzési átlagárba be nem számító készletváltozással csökkentik a készletet 1 db-bal. (az egységár a programnak "lényegtelen", a főkönyvi listánál úgyis beszerzési átlagáron történik majd a kivételezés). Ebben az esetben a főkönyvi listán külön soron jelenik meg ez az érték, amivel az ELÁBÉ-t kell módosítani, viszont a program árréskimutatásai ebben az esetben jeleznek árrést!

# **2008.**

# **111. Sztornó számla helyett érvénytelenítő, helyesbítő számla helyett módosító**

Csak a papírra kiírt megnevezés változott, a programon belüli működés nem

# **112. Kerekítés az 1 és 2 forintos érmék bevonása miatt**

A 2008.III. Törvény szerinti kerekítést hajtja végre a program. Szerviz->Rendszerparaméterek beállítása, folytatás- >Belf.számlák 5-10 Ft-ra kerekítés fiz.módjai: itt lehet beállítani, hogy mely fizetési módoknál hajtódjon végre a kerekítés. A program induláskor \*-ot ír be, tehát minden fizetési módnál kerekít. Ezt át lehet állítani – re (akkor sosem kerekít) v. 8 karakteren meg lehet adni a fizetés módok betűjelét.

A kerekítés módszer: ha a számla végösszege nem 0 vagy 5, akkor a program a bruttó összeget korrigálja a törvény szerint, s a kerekítési különbözettel csökkenti (v. növeli) azt az adóalapot, amelyiken a legnagyobb összeg található (tehát általában a 20 %-ost.), hogy az alap+áfa megegyezzen a bruttó összeggel.

**113.Windows-os nyomtatóra történő nyomtatás és e-mailküldés korszerűsítése.** 

Egyrészt a program telepít magának egy új fontkészletet: Regram DejaVu Sans Mono néven, ez szép olvasható betűméretet eredményez, másrészt a korábbi fontkészletekkel is nagyobb a betűméret. Ezt az új fontkészletet a felhasználónak kell kiválasztani! A listákat középre igazítja. Az e mail-küldés is korszerűsödött, a program lista.rtf file-t küld, amit aki kapja, Wordpad-del kell megnyitnia, és akkor a képernyőn teljes szélességben látja a listát. Az emailt fogadónak a nyomtatással még mindig gondja lesz, mert a Regram program által előállított széles listákat a Windows csak nagyon apró betűméretben tudja nyomtatni.

**114.Mentés A Szerviz->Rendszerparaméterek folytatásban most már nemcsak floppyt lehet beállítani,** hanem tetszőleges meghajtó betűjelét, ami különbözik attól, ahol a program van (pl. pendrive). Ekkor a program a meghajtón egy RGRBACK nevű könyvtárba fogja elmenteni az adatokat (az évszámmal .-pl.SZLA08-együtt).

**115. Számlanyilatkozat** Mindenki kap a programbővítéshez egy nyilatkozatot, amit a 47/2007PM rendelet megkíván. Aki programmódosítás nélkül igényel ilyen nyilatkozatot, annak akkori dátummal tudom kiállítani, amikor utoljára programmódosítást kért, s ennek költségtérítése 1.000 Ft+Áfa.

A számlán is megjelenik a szöveg, hogy :A számla a 47/2007 (XII.29) PM rendelettel módosított 24/1995 (XI.22) PM rendeletnek és a 2007. CXXVII áfa-törvénynek megfelel.

116.Belföldi devizás számla készítése

Kimenő számla készítésekor a Rendelésszám mezőben az AltV-t lenyomra a Ft-ot Devizára (valutára) lehet átváltoztatni. Ezután bekéri a program a Devizanemet és beállítható a devizaszorzó. Alkalmazott árforma ebben az esetben az Export számlánál megszokott árforma lehet:

E, akkor az árutörzsben lévő devizában megadott export-árat hozza be a program

X,Y,V,W,Z,U az eladási ár 1-6-nak felel meg. Az ártörzsbe be kell rögzíteni 'X ' raktári kóddal a devizás eladási árakat 1-6-ig, s ezekre hivatkozhatunk X-U-ig.

**117.Fordított áfás számla készítése** Számlarögzítés legelején - amikor még nincsenek tételsorok- a raktárkódra állva az AltF-et lenyomva a program átvált fordított áfás számlára. Ebben az esetben a vevő adószáma kötelező, továbbá előre be kell állítani a törvény által erre a fajta számlázásra előírt szöveget vagy a szervizben, vagy a számlakészítés főmenüjében (paramX) X-et nyomva : Fordított áfás számlán szövegsor. Jogosultság szükséges hozzá.

# **118. Egyéb készletváltozás kódok csoportosítása**

Az egyéb készletváltozás-kódokba bekerült egy új mező:csoportkód. Ebbe tetszőleges szám vagy betű beírható. A jelszó-állományba szintén bekerült egy új mező: egyéb készletváltozás-jogosultság (Ekv jog). Ha mindkettő mező üresen marad (vagy Főnöki jogosultsággal), ugyanúgy lehet használni az egyéb készletváltozás-kódokat, mint eddig.

3 eset lehetséges:

1.ha a jelszó-állományban az Ekv kód üres, akkor az illető az összes olyan egyéb készletváltozást használhatja, amiben a csoportkód szintén üres.

2.ha a jelszó-állományban az Ekv kód bármilyen szám vagy betű, akkor az illető az összes olyan egyéb készletváltozást használhatja, amiben a csoportkód ezzel megegyezik.

3. Ha a jelszó-állományban az Ekv kód \*, akkor ő minden egyéb készletváltozás kóddal dolgozhat.

A jelszó állományba új jogosultság került az egyéb készletváltozás kódok karbantartásához.

# **2009.január**

**119. Logó nyomtatása a számlára csak Windows-os nyomtatásnál működik.** Ha a program talál logo.jpg file-t, akkor azt, ha nem, akkor logo.bmp-t keres, s ha az sincs, akkor nem nyomtatja a logót. A képfile egész oldalas legyen, méretei kb. szélesség 1691. magasság 2340 képpont.

Összehasonlításként letölthető egy minta-képállomány:<http://www.regram.hu/minta.jpg>.

Ha használnak logo-állományt, a számlanyomtatás felső margóját növelni kell (Szerviz->Rendszerparaméterek beállítása, 3. lap Emblémának kihagyott sorok számlán, szállítólevélen.) A szállítólevélre nem tesz logo-t a program.

#### **2009.február**

# **120. Készpénzes számlakészítésnél összeghatár figyelése (250.000 Ft)**

Ha a Szerviz->Rendszerparaméterek folytatásban (4.lap) a KP száll.levél,számlánál összegfigyelést kér: I-re van állítva - alatta az összeget célszerű 250.000-re állítani -, akkor a program készpénzes számlánál és szállítólevélnél figyelmeztet, ha a bizonylat bruttó értéke ezt az összeget meghaladja. Készpénzesnek tekinti azt a számlát, aminél a vevőkód nem 99999, és a fizetési mód KBNH, s azt a szállítólevelet, aminél a vevőkód nem 99999, és a partnernek beállított fiz.mód KBNH

#### **121. Számlára termékhez újabb adatok kiírása**

Ha Szerviz->Rendszerparaméterek folytatásban (4.lap) Számlára kéri-e az áru kiegészítő adatokat : I -re van állítva, akkor a program a számlán, a termék megnevezése alatt feltünteti az áru kiegészítő adatokból a 14. és 15. sort

Kiegészítő adat bevitele: Árutörzs karbantartás->Ctrlb-t nyomva a terméken és felfelé nyíllal az utolsó , a 15. vagy az azt megelőző sorra visszalépni. A többit is ki lehet tölteni, de nem írja a számlára a program

**122. Szállítólevél-póttételek nyomtatásánál a sorszámozás a teljes szállítólevélen való sorrendet mutatja** Eddig 1-től kezdődött a póttételek sorszámozása, most folytatja a korábbi sorszámokat

#### **2009.március**

#### **123. TXT állomány készítése után táblázatkezelő program elindítása**

Ha a txt-állomány képzése be van kapcsolva – főmenüben az F5-öt kell ehhez lenyomni- , akkor a listakészítés után a program, bekérve a táblázatkezelő program (pl. Openoffice vagy EXCEL) pontos helyét és nevét, és el is indítja azt, átadva neki a program által előállított állományt további feldolgozásra. Ld még 105.

124. Windows-os nyomtató használatánál, ha a "Rögtönnyomtat" R-re állított, az utoljára készített listánál mégis felkínálja a nyomtatóválasztási lehetőséget. Továbbá, nyomtatásnál, amikor a program kérdezi, hogy Nyomtatást kér <I/N/R>, az R windowsos nyomtatónál a Rögtönnyomtat mezőt az ellenkezőjére változtatja, nem Windows-os nyomtatásnál résznyomtatást jelent(lapszámtól lapszámig) Ezek pl. arra jók, hogy másik nyomtatót lehessen kiválasztani vagy emailt küldeni;. vagy a BullzipPdf nevű program segítségével , ami internetről letölthető, a PDF-nyomtatót kiválasztva, PDF-formátumban készüljön el a lista.

#### **125. Számlára választás alapján szövegsor kiírása**

Ha a Szerviz->Rendszerparaméterek utolsó lapján a "Számlára extra szöveg" feltöltött, akkor a számla tárolásakor megkérdezi a program, ráírja-e a számlára. Igen-nél a számla utolsó sora után beírja az adott szöveget, szöveges sorként. Ha fér, akkor elé is tesz egy szövegsort, amiben csak \* van.

#### **126. Cimkenyomtatás szállítólevél alapján**

A szállítólevél-készítésnél egy adott szállítólevélen állva C (cimkekészítés)-t kell nyomni. A program megkérdezi, hogy hozzáfűz a korábbihoz (ha egyszerre több szállítólevélhez is akar cimkét készíteni),Új (újonnan kezdi a cimkekészítést) vagy Előző állapot (korábban már előkészítette a cimkéket, csak még nem nyomtattta). A program a választásnak megfelelően behozza az előkészített cimkéket : árukód, név, címke db (ez eredetileg egyezik a szállítólevélen lévő mennyiséggel, de javítható) és egyéb, amibe tetszőleges 25 karakteres szöveg írható. P (paraméterek) lenyomásával beállíthatók a cimkenyomtatásra vonatkozó paraméterek.

Ha a Paraméterekben a Név 2 sorban : Nemre állított, akkor csak sűrített nyomtatást lehet kérni. A cimkék nyomtatása az N (Nyomtatás) paranccsal történik. Windows-os nyomtató esetén a program a LOGOC.JPG állományban lévő logo-t is nyomtatja.

Egy cimke tartalma: 1. sor: a cégnév, mint a Számla nyomtatásakor a Számlakibocsátó 1. sora, 2-4. sor : logó vagy üres, 5. sor árukód, 6-7. sor: megnevezés, 8.sor:egyéb. Windows-os nyomtatásnál az egyéb rovatba beírt szöveg a lapon az ötödik cimkesortól kezdve lehet, hogy már átcsúszik a következő cimkére! Ugyancsak windows-os nyomtatásnál kalibrálási nehézségek miatt az utolsó cimkesorba nem érdemes nyomtatni.

# **127. Árutörzsben egyszerre több rekordban mezők módosítása**

A Csoportos javítást választva a program megkérdezi, hogy egyesével javít vagy az összes rekordot egyszerre. A 2. esetben bekéri a módosítandó mező vagy mezők új értékét. A változtatni nem kívánt mezőkben maradjon meg a ???, a változtatni kívántakba beírható az új érték. A Csoportos javítás kérése előtt F7-tel szűrés is beállítható, s akkor a módosítás csak a szűrésnek megfelelő rekordokban fog történni. Árukód, árunév, belső kód és számadatok (pl. Áfa%, import ár) ezen a módon nem változtatható. A program ennél a módosításnál a szokásos ellenőrzéseket nem végzi el, így nagyon figyelmesen kell javítani, és előtte mindenképp mentést kell készíteni!

# **128. Program induláskor számlázatlan szállítólevelek vizsgálata**

A rendszerparaméterek-folytatásban (1.lapon) "Program induláskor minimumkészlet vagy számlázatlan szállítólevelek figyelése" mezőt kell beállítani. A lehetséges értékek: A/C/J : minimumkészlet lista árukód/árucsoport/jellemző szállító sorrendben; B/D/K : ugyanaz, mint az előző, de utána szállítólevelek vizsgálata is; L:minimumkészlet-figyelés nincsen, csak számlázatlan szállítólevél-vizsgálat. Hálózatos verziónál a rendszerparaméterek-folytatás helyett/mellett minden gépen külön kell beállítani a "Hálózaton saját paraméterek beállítása" menüpontnál, szintén az 1. lapon. B/D/K/L beállításnál a program minden indulásakor lehetőséget ad a rendezetlen kimenő szállítólevelek v. belső szállítólevelek v. mindkettő lekérésére, megadva a napok számát, hogy hány nappal ezelőtti teljesítés dátumú és azelőtti szállítóleveleket kéri. A program a törvény szerinti 15 napot ajánlja fel

2009.április

#### **129.Windows-os nyomtatásnál Courier... és Regram... font-típusoknál lényegesen nagyobb, olvashatóbb a betűméret**

**130.Logó nyomtatása a számlára** csak Windows-os nyomtatásnál működik. Ha a program talál logo.jpg file-t, akkor azt, ha nem, akkor logo.bmp-t keres, s ha az sincs, akkor nem nyomtatja a logót. A képfile egész oldalas legyen, méretei kb. szélesség 1691. magasság 2340 képpont.

Összehasonlításként letölthető egy minta-képállomány:<http://www.regram.hu/minta.jpg>.

Ha használnak logo-állományt, a számlanyomtatás felső margóját növelni kell (Számlakészítés->Paraméterek beállítása-> Üres sorok száma a számlán)

#### **2009.november**

#### **131.E-mailküldés korszerűsítése**

1. A program (windows-os nyomtatáskor emailküldés kérésére) a számítógépre telepített alapértelmezett emailküldő programon keresztül küldi az e-mailt, így csak a küldő és a címzett e-mailcímét kell beállítani a korábbiak helyett. Az email vagy "új levél"-ként kerül át a levelező-programba, s onnan elküldhető, vagy közvetlenül elküldi a program. Mindkét esetben az elküldött levelek között is megjelenik.

A "Nyomtatást kér <I/N...>" kérdésnél E-t nyomva (email) a lista közvetlenül emailként megy

2. Ha a számítógépen fel van telepítve a PdfCreator vagy a BullZipPdf PDF-nyomtató,akkor a program a korábbi RTF állomány helyett PDF-állományban csatoltan küldi az elkészített listát. Megadható a PDF-állomány neve (alapértelmezés: "pdfnév")

#### **2010.szeptember**

# **132. Törlésre kijelölés egyszerűsítve**

Ha az áru nevében 4 csillag szerepel, akkor a program azt törlésre jelöltnek tekinti, azaz, ha nincs belőle készlet, a következő évre nem viszi át a terméket.

(törölni csak olyan árut enged a program, amiből nem volt sem forgalom, sem készlet az adott évben) A törlésre kijelölés, azaz 4 db csillag beírása az árunév végére, egyszerűsített módon :

a, az árutörzsben a terméken állva CtrlT-t nyomva egyedileg lehet törlésre kijelölni/a kijelölést megszüntetni b, CtrlS-t nyomva ki lehet jelölni a tartományt (árukódtól-árukódig), amelyeknél a törlésre kijelölést kéri.

#### **2010. november 13.**

#### **133.Előzetes számla nyomtatásának változása**

A számlakibocsátó (az eddigi kérdőjelek helyett) a helyes formában jelenik meg, mint a végleges számlán is, viszont a nyomtatásban több helyen megjelenik, hogy "ELŐZETES nyomtatás, Áfa-levonásra nem jogosít", mivel a program az előzetes nyomtatásokat nem sorszámozza.

Ugyanez vonatkozik a szállítólevélre, export/uniós számlára, egyéb készletváltozásra.

A módosítás elsődleges célja, hogy a bizonylat elküldhető legyen (esetleg e-mailben) a partner részére. Előzetes bizonylatot nyomtatni az eddigi F helyett E-vel lehet, hogy a Regram Kft. másik számlakészítő programjával egyező legyen a működés.

# **2011.**

# **134.Hitelkeret (korábbi évek változása, csak nem lett leírva)**

Be kell állítani - gépenként, vagy azon a gépen, amelyiken általában először indul a program ->Szerviz->Hálózaton saját paraméterek beállítása ->Száll.levélnél, számlánál tartozás-figyelést kér? P-re (ha korábban is be volt állítva számlázáskor vagy számlakészítéskor a tartozás-figyelés, akkor R-re).

Ezzel nap elején a beállított gépen (ha több gépen is be van állítva, azon a gépen, amelyiken először indítják a programot) megvizsgálja a tartozásokat , s ha valakinek vagy lejárt tartozása van, vagy az összes (lejárt+lejáratlan) tartozása meghaladja a hitelkeretét, letiltja a vevőt oly módon, hogy átállítja a fiz.módját KP-ra és csak KP-s számlát enged kiállítani, szállítólevelet pedig egyáltalán. A vizsgálatot és a letiltást vagy a felszabadítást legközelebb a következő napon végzi a program. A rendszerparaméterekben történő beállítástól függetlenül el lehet végeztetni a programmal a vizsgálatot : Szerviz->Tovább->Partner fizetési mód beállítása tartozásai alapján. A letiltás feloldható a partnertörzsben a vevő Fizetési módjánál lenyomott AltV-vel. A feloldás természetesen csak a következő vizsgálatig tart.

A letiltásnak néhány programfelhasználónál különféle verziói működnek!

# **2011.december**

# **135.Adatok exportálása CSV formátumban**

A programot az SZLP ADEX1X1 paranccsal, vagy az ADATEXP.BAT-tal kell indítani, ekkor kiteszi 5 adatfile összes adatát CSV file-okba. (könnyen bővíthető más adatfile-okra is).

Az ADATEXP.BAT-ban beállítható a jelszó is, így automatizálva indítható a program.

ADATEXP.BAT tartalma : szlp ADEX1X1 JXXX XXX = jelszó A Jelszónak jogosultnak kell lennie törzslisták készítésére.(a jogosultságok közül a 2.)

A file-ok helye : a program könyvtárában (ez pl.SZL11) a WEB almappa (vagy ha a listáfile-ok helye nem üres (Szerviz->Rendszerparaméterek beállítása,folytatás 1. lap - Hálózatos programnál Szerviz->Hálózaton saját paraméterek beállítása 1. lap- Listafile-ok helye), akkor abban a mappában a WEB almappa. A file-ok neve

Árutörzs :ARUTORZS\_UGYVITEL\_WEBARUHAZNAK\_2011\_12\_21.CSV

Árak : ARAK\_TORZSE\_UGYVITEL\_WEBARUHAZNAK\_2011\_12\_21.CSV

Árucsoport:ARUCSOPORTTORZS\_UGYVITEL\_WEBARUHAZNAK\_2011\_12\_21.CSV

Partnertörzs:PARTNERTORZS\_UGYVITEL\_WEBARUHAZNAK\_2011\_12\_21.CSV Partnerkedvezmények árucsoportonként :

PARTNERKEDVEZMENYTORZS\_UGYVITEL\_WEBARUHAZNAK\_2011\_12\_21.CSV A dátum értelemszerűen a napi dátum. Ha létezik valamelyik fájl, a program működése megszakad. Ha a programban az adatfileok szerkezete változik, automatikusan változik a CSV szerkezete is!

# **2013.február**

# **136.Készpénzes eladások korlátozása**

A készpénzes eladások 2013-ban aktuális korlátozása miatt számlakészítéskor lehetőséget ad a program 1.500.000 Ft-ot meghaladó készpénzes számla (fiz.mód=K/B/N/H) letiltására.

Beállítandó : Szerviz->Rendszerparaméterek beállítása->Folytatás->4. Lap KP szállítólevélnél, számlánál összegfigyelést kér? : Igenre, s alatta az Összeg 1.500.000 .

#### **2014.december**

### **137. Fordított áfás kimenő számla készítése partner és árucikk beállításai alapján**

A partnertörzsben beállítható, hogy vevőként fordított áfás számla befogadására jogosult-e. (az adószám mező után). Az árutörzsben szintén beállítható, hogy az adott árucikk számlázásakor készülhet-e fordított áfás számla. A program az így megadott vevőknek az így beállított árukról számlázáskor fordított áfás számlát fog készíteni (a számla v. szállítólevél első sora alapján egy üzenet után automatikusan állítja be fordított áfásra). Fordított áfás vevő egy szállítólevelén vagy számláján vagy csak normál áfás vagy csak fordított áfás áru szerepelhet! A program ellenőrzi is ezt.

A nyomtatott számlára a program automatikusan beállítja ezt a szöveget:

"Az Áfa-trv. alapján az áfát a termék vevője v.a szolgáltatás megrendelője fizeti", de ez átírható : Számlázás->X->Fordított Áfás számlán szövegsor" (A 117 pont szerinti fordított áfás számla-készítés ezzel értelmét vesztette.). Mivel a fordított áfás számlákat – mind az értékesítőnek, mind a beszerzőnek – egyes gabonák és acélipari termékek esetén az áfa-bevallásban részletező lapon partnerenként, teljesítés dátumonként, vámtarifaszámonként be kell vallani, feltüntetve a termékek értékét és tömegét, ezért a számlán a termékek alatt is megjelenik a tömeg, és a számla végén vámtarifaszámonként összesítve is. A termékek nettó tömegét az árutörzsben fel kell tölteni! A program FÁ-s számláknál kötelezően kér vámtarifaszámot, a tömeg hiányát egyelőre csak figyelmeztetéssel jelzi. A bejövő szállítólevélnél is hasonlóan működik a program: a terméknél és a szállítónál is az FÁ jelzés igenre legyen állítva.

A fordított áfás beszerzésekről és értékesítésekről készül egy kimutatás->Értékesítés->További kimutatások a számlákból->További kimutatások->Fordított áfás értékesítések/beszerzések.

A program egy TXT állományba ki tudja tenni az ÁNYK 07-es és 08-as lapjának kitöltéséhez szükséges adatokat. Ezt egy ügyes programozó hozzá tudja fűzni az ÁNYK által készített XML-hez. Igény esetén ebben segítünk. A bizományosi kimenő számlánál a fordított áfa még nem működik! Ha igényli, jelezze!

#### **2015. szeptember**

#### **138.A teljes program 32 bitessé alakítása – a program fut Windows 10 alatt és 64 bites Windows alatt.** Ezzel egyidejűleg a további változások történtek

Egy bizonylaton a korábbi 150 helyett 999 tételsor szerepelhet.

Táblázatkezelőnek való adatátadáskor a programban a korábbi beállítás nélkül az alapértelmezett (csv-hez rendelt) táblázatkezelő programmal nyitja meg az állományt.

Mentés-funkciók bővültek:

Mentes v. visszatöltés előtt közvetlenül kiválasztható a mentes meghajtója (pl. pen-drive, v. cserélhető winchester) Lehetőséget ad a program az aktuális mappa teljes tartalmának a mentésére. Elsősorban arra készült, hogy probléma esetén egyszerűen lehessen küldeni az adatokat a Regram Kft-nek. A beállított levelező programnak adja át új levélként, onnan küldhető el a levél.

(Bizonyos gépeken a programból az emailküldés "akadozik", mert a partner emailcímbe valami szemét kerül, és csak akkor megy el, ha a levelezőprogramnak átadott e-mailben az emailcímet ismét beírják, pl. így: vágólapra helyezi, átmásolja a szövegbe, majd onnan visszamásolja.)

Másrészt az idő múlásával, a technika fejlődésével szükségtelenné vált mentések megszűntek, maradt: Összes adatállomány mentése, visszatöltése, ill. teljes mappa mentése és e-mailben küldése.

#### **139. 2015. december "Adóhatósági ellenőrzési adatszolgáltatás"**

Ahhoz, hogy a program el tudja készíteni az adatszolgáltatást, a legnagyobb átalakítás a vevő(partner)címekben, és a számlakibocsátó adataiban történt.

A programfrissítést évnyitás után, a 2016-os programban javasolt elvégezni : a 2016-os év mappájába – ami jó esetben SZL16 – kicsomagolva a kapott szlp.zip állományt. Tesztelésre a 2015-ös program másolatába is bemásolható, de az élesbe egyelőre nem javaslom.

A programfrissítés után – még az első 2016-os számlakibocsátás előtt – a következő tennivalók vannak:

#### **1. Szervíz->Számlán, szállítólevélen megjelenő cégadatok, szövegek beállítása**

Az 1. lapon, a számlán megjelenő váll. adatok üresek lesznek, de mindegyik sorban az AltM lenyomásával a program megmutatja a korábban "ömlesztve" bevitt adatokat, s abból választva átírja az új helyre, most már a megfelelő struktúrában; de be is lehet gépelni. A címadatokat szintén az NGM által megadott struktúrában kell megadni, vagyis Irányítószám, Település, Kerület, Közterület neve, Közterület jellege, Házszám, Épület, Lépcsőház, Szint, Ajtó (ITKKKHÉLSA) bontásban. A program is így kéri, de az irányítószámon és helységnéven kívüli adatokat egy "Cím2" mezőbe magától összerakja, és a számlára, más bizonylatokra már ez kerül. Az adatbevitel során az ablakban alul látszik, hogyan néz ki "Cím2". Az Irányítószám, Kerület, Közterület jellege külön "törzsben" van, F1-gyel lehet választani, de nem kötelező, mivel pl. külföldi cím esetén ezek az adatok egészen másmilyenek. A rendelet egyelőre nem tartalmaz előírásokat a külföldi címekre vonatkozóan. Az 1. lapon beállítható még, hogy a vállalkozó Katás, Pénzforgalmi áfás, Különbözeti adózó-e, s a program a megfelelő szöveget majd magától ráírja a számlára. Ha korábban volt ezekre szöveg beállítva, az törlendő. Aki készít fordított áfás számlát, ellenőrizze, hogy a "Fordított áfás számlán alul megjelenő szövegsor" tartalmazza-e a "Fordított adózás" szöveget. Ha nem, akkor az 1.lap alsó sorában "Az Áfa-trv.alapján" részt írja át "Fordított adózás" -ra, a többi ("az áfát a termék vevője v. a szolg.megrendelője fizeti") maradhat. Ha kitörli az egész sort, kilép, és visszalép, akkor a program magától kijavítja.

Akinél EU/Export számla van, a külföldi – áfamentes- számlákra vonatkozó beállítást a 4. lapon tudja megtenni, az adatbevitelben ugyanúgy segít az AltM.

A cégadatokban is és a partnertörzsben is egyes mezők hossza változott:

az irányítószám 10 hosszú (de a magyar 4 számjegy + 6 space)

a Cim2 50 karakteres

az adószám a szabályos 11 hosszra lett vágva, a program az elválasztójeleket kiírásnál hozzáteszi a bankszámlaszám 3x8 karakteres, a program az ellenőrző számjegyeket ellenőrzi, és az elválasztást elvégzi

# **2. A vevőcímek javítása a partnertörzsben.**

A korábbi "Cím2" a közterület nevébe került, de az ITKKKHÉLSA bontást feltétlenül el kell végezni. Pl. a Széchenyi utca 13. cím 3 részre bontandó: Közterület neve: *Széchenyi*; jellege: *utca* házszám: *13* A "Közterület neve" mezőnél AltB-t nyomva a program, ha tudja, 3 részre bontja a régi címet az újra, ami javítható.(a könyvelők ismerik ezt a bontást, a NAV sok esetben így kéri a címet).

A Partnertörzsben állva N-et nyomva a program a következő még nem javított című partnerre ugrik.

#### 3. **Adóhatósági ellenőrzési adatszolgáltatás**

Az "Adóhatósági ellenőrzési adatszolgáltatás" az Áfa-menüben található, ugyanezen a néven. A rendeletnek megfelelően az adatexport vagy Számla kelte határok között, vagy Számlaszám tól-ig megadásával kérhető. Ezután a program elkészíti a rendeletnek megfelelő xml állományt, ami lényegében a számlák adatait tartalmazza. Bármikor lehet kérni, sőt, javaslom is, hogy időnként kérjék ezt le, ellenőrzésképpen. A program az adatromlást úgy ellenőrzi, hogy a kiírt tételek összegét összehasonlítja a számla nettó összegével. Ha ilyen hibát jelez, vagy esetleg megakad az adatszolgáltatás, akkor a kiírt számla az adatszolgáltatásból kihagyható. Az adatexport indításakor választható, hogy Dátum szerint, Számlaszám szerint kéri az xml-t, vagy a "Kihagyandó" menüpontot választva beírható, mely számlákat hagyja ki a program az adatszolgáltatásból – az ott jelzett módon. De ezt külön jelezni kell a NAV-nak, ennek az írásnak a bemutatásával együtt. A "Kihagyandó" számlák listáját a program mindaddig megőrzi, amíg a felhasználó azt át nem írja.

A program a partnernek minden olyan adatát tárolja, ami az adatexporthoz szükséges. Nem tárolja viszont számlánként sem a számlakibocsátó adatait, sem a termékadatokat. Ezért **éven belül nem szabad változtatni sem a számlakibocsátó adatait (név, cím, adószám, EU adószám, EV név, EV nyilv.szám, KATA-jelzés, PF-jelzés, különbözeti adózás jelzése), sem az áru nevét, mennyiségi egységét, vámtarifaszámát és áfakulcsát** – különben az adatszolgáltatásban már a számlán szereplő, hanem a megváltozott adatok fognak szerepelni. Az árutörzsváltozások tárolásának megoldása sajnos most nem fért bele az időbe. Ezért ha ez mindenképp szükségessé válik, akkor a változtatások előtt egy mentést kell készíteni az egész éves anyagról, hogy ha a NAV kéri, akkor az eredeti állapotnak megfelelő XML készülhessen el.

#### **4. Újdonság vagy változás a programban az adatexport miatt:**

*Közvetített szolgáltatás számlázása:*

Először a szövegtörzsbe kell bevinni ezt a szöveget: "A számla közvetített szolgáltatást tartalmaz" (Számlaírás közben a tételsornál az árukód/árunév beírása helyett AltS lenyomásával írható a termék helyett Szövegsor. Itt az F1 a Szövegtörzsből helpet ad. Ekkor Rögzítéssel új szöveget tud a szövegtörzsbe bevinni, majd az AltK lenyomásával – amit alul jelez is - a program pontosan beírja ezt a szöveget).

Számla készítésénél előbb kiválasztandó a számlázandó tétel (pl. javítási munka), majd a közvetlenül azt követő sorba szöveges sort kell írni AltS-sel, s ott ki kell választani az előre felvitt szöveget. *Előlegszámla és végszámla (belföldi és export számlánál is).*

A teljesítés dátumnál AltE-t nyomva a program a Szöveg mezőbe beírja, hogy Előlegszámla. Végszámla készítésekor a Teljesítés dátumnál AltV-t nyomva ki lehet választani az ily módon készített Előlegszámlát, a program azt negatív előjellel bemásolja, és hozzá lehet írni a szükséges tételeket. Az Előlegszámla Szöveg rovatába bejegyzi a Végszámla számát. Előlegszámlánál és végszámlánál nem szabad a Szöveg mezőt felülírni! Az előlegszámlához a törzsbe be kell vinni egy, az *Előleg* szót tartalmazó, nem készletezendő árut, az előlegszámlára ez írandó a megfelelő értékkel – ha szükséges, a megelőző vagy a következő sorba szövegsorban ki lehet egészíteni az információt. Előlegszámlán ne szerepeljen az előlegen kívül más, mert a program az adatexport során a számlafej-szövegben Előlegszámlának jelzett számla összes tételét előleg jelzéssel látja el. Végszámlán viszont az előleg-visszavonáson kívül termékek is lehetnek, ezért előleg-jelzéssel csak azokat a tételeket látja el az adatexport során, melyeknél az árunévben az *Előleg* szó szerepel.

Ha valamiért nem így készül az előlegszámla vagy végszámla (pl. mert egy előleget több végszámlába számítanak be) elkészíthető a számla hagyományos módon. Ekkor az előlegszámlánál a "Szöveg" mező legelején az Előlegszámla szó legyen, végszámlánál a Végszámla szó (utána lehet más is) , a tételeknél pedig mindkettőnél az előbb leírtak szerint Előleg szót tartalmazó áru legyen.

Nagyon **fontos információ**, hogy a program jelenlegi formájában nem alkalmas mindenféle tevékenység/termék számlázására. Az adatexport menüt követő menüpont (vagy itt: ) PDF-ben mutatja a rendelet mellékletét, ami alapján az adatexportot el kellett készíteni, és piros PNINCS-csel jelöltem meg azokat a mezőket, melyeket a program jelenleg nem tud előállítani. Ezt minden cégnek át kell nézni a könyvelője segítségével, hogy van-e olyan számlázandója, amit a program nem tud. Ha van, akkor minél előbb vegye fel a kapcsolatot a program készítőjével, megbeszélni. Amíg a program nem lesz bővítve, addig ezek a pirossal jelölt tételek nem számlázhatók!!! Az aktuális PNINCS ittt is megnézhető: http://www.regram.hu/NGM23KERSZLAxml.pdf

Röviden összefoglalva ezek a következők: jövedéki termékek, dohánygyártmány, termékdíjas termékek, új közlekedési eszközök, betétdíj, egyszerűsített számla. Áfamentes számla kétféle készíthető: fordított áfás számla, a 2015. januári leírás szerint, vagy az EU/Export számla, ami csak a bővítményként megvásárolható "EU/Export számlázás" funkcióval készíthető.

Az alábbi információ fontos a rendszergazda számára:

Az xml állomány ellenőrzésére (validálás) a NAV egyelőre nem biztosít programot, hanem az interneten található ellenőrző programokat ajánlja. Az online programok használatát nem javaslom, mert akkor fel kell tölteniük a saját adataikat – így azok nyilvánossá válhatnak.

Én az "Xml validator portable" ingyenesen letölthető programot használtam, ami innen letölthető: [http://www.softpedia.com/dyn-postdownload.php/7168db0d089577be59b4964577533f65/5672a5da/31126/4/1?](http://www.softpedia.com/dyn-postdownload.php/7168db0d089577be59b4964577533f65/5672a5da/31126/4/1?tsf=0)  $t$ sf $=$ 0

A validáláshoz szükség van a NAV által rendelkezésre bocsátott XSD állományra: [https://www.nav.gov.hu/data/cms381114/23\\_2014\\_szamlasema.xsd](https://www.nav.gov.hu/data/cms381114/23_2014_szamlasema.xsd)

# **140. 2016. január**

Korábbi változás, de nem volt leírva:

Ha egy cégnek("központ") több boltja van, és a számlán vagy szállítólevélen szállítási címként a boltot meg kell jelölni, de az értékesítési kimutatásokon elegendő a központ megjelölése, az alábbit lehet tenni: (létezik más megoldás is, ez egyféle)

1. A központot is, és a boltokat is be kell vinni a partnertörzsbe. A boltoknál a "Központ" mezőbe a cég partnerkódját kell beírni.

2. A szállítólevélen v. számlán a vevőkódnál a vevő (központ) kiválasztása a hagyományos módon.

3. A "Szállítási hely" mezőnél AltK-t nyomva a program egy listán megmutatja az adott céghez tartozó boltokat, kiválasztva a megfelelőt, a megjegyzés mezőbe :VK:xxxxx szöveg kerül (xxxxx helyére a kiválasztott bolt kódja), és így nyomtatáskor Szállítási hely részbe az adott bolt neve és címe kerül.

# **141. 2016. január . Receptúra**

Ez egy régóta meglévő, lehetséges kiegészítő modul a programhoz, ott lehet használni, ahol mindig azonos receptúra alapján készítenek alapanyagból – vagy félkésztermékből – készterméket.

A kezdeti adatfeltöltés után a munkamenet a következő:

1. Az alapanyagot a szokásos módon be kell vételezni – legtöbbször bejövő számla alapján

2. A Termelés menüpontban lehet bevinni a gyártott termékek mennyiségét,

3. Ugyancsak a Termelés menüpontban az Anyagbontás megadja a gyártáshoz felhasznált anyagokat,

4. Majd még egyszer Anyagbontást kérve a beállítások alapján egyéb készletváltozás bizonylatokat készítve leveszi a készletről az alapanyagot és készletre vételezi a készterméket.

### **Kezdeti beállítások**

1. A paraméterekben : beállítandó az alapanyag és a késztermék raktárkódja, valamint a Késztermékbevétel készletváltozás kódja (ennek a fajtása I legyen, hogy a beszerzési átlagárba beszámítson), és az Alapanyag-kiadás készletváltozás kódja (ennek a fajtája N – a besz. átlagárba nem számít, de a bizonylatra az utolsó beszerzési. ár kerül).

2. A receptúra bevitele. Ez hasonló más bizonylatok beviteléhez :

van egy fejrész : ez a késztermék kódja és mennyisége,

a tételsorokban az alapanyag kódja, típusa (Anyag-vagy Termék, ez utóbbinak szintén receptúrája van), és a norma szerinti mennyisége.

A bevitt receptúrák anyagbontásban listázhatók.

Fontos, hogy a receptúrában használt árukódokat az árutörzsben nem szabad javítani, mert elromlik a receptúra! (ennek bonyolult történelmi oka van :) - nem elháríthatatlan, de sok munkát igényelne a korrekciója)

# **2017. január**

# **142. Adószám-ellenőrzés 100.000 Ft-ot elérő áfa-tartalom esetén**

2017.jan.1-től kötelező az adószám (vagy csoportos adószám) feltüntetése belföldön nyilvántartásba vett adóalany részére történő értékesítéskor. A program kimenő számla (és bizományosi kimenő számla) készítésekor ellenőrzi az adószám meglétét, és figyelmeztet, ha hiányzik, de engedi a számla tárolását. Ezzel összefüggésben számlakészítéskor a 99999-es vevőhöz is meg lehet adni az adószámot. Az adó összege, melynek elérésekor figyelmeztet a program, beállítható (Szervíz->Rendszerparaméterek folytatás->Számlán adószám feltüntetésének összeghatára. 0 nem lehet!).

#### **143. Számla példánysorszámozás nélküli nyomtatása**

2014-től nem kötelező a számlán a példányszámot, de nem is tiltott. Beállítható, ha valaki nem szeretné a sorszámozást alkalmazni a számlán. Ennek van előnye is, hátránya is, mindenesetre most már választható. Ha a Szervíz->Rendszerparaméterek folyt.->"Számla példánysorszám nélküli nyomtatása" Igenre van állítva, akkor a program a számlákra (és szállítólevélre) nem írja rá sem a példányszámot, sem a példányhoz tartozó szöveget. Első nyomtatáskor bejegyzi ugyan a nyomtatás tényét, és ezután már csak a "Másolat" gombbal lehet nyomtatást kérni, de a kettő egymással teljesen azonos lesz. Ilyen beállítással képernyőre is kérhető a számla, és telepített BullzipPdf vagy PdfCreator esetén PDF formátumban akár e-mailben is küldhető.

#### **144. Rendszerparaméterek, Rendszerparam. folytatás, Hálózaton saját param., Számlán megjelenő cégadatok nyomtatása**

Belépve a megfelelő menüpontba, az első mezőn AltN-et nyomva nyomtatásra előkészíti a beállításokat. Keresni is lehet benne szöveget!

#### **2017.március**

#### **145. Adószám korrigálása a számlán**

Ha a számla készítésekor az adószám nem volt feltöltve, lehetőség van utólag a számlához hozzárendelni a partnertörzsben aktuálisan kitöltött adószámot. A számlán állva AltD-t kell nyomni

#### **146. Szállítólevélen is összegzi a program vámtarifaszámonként az értéket,**

ha a Rendszerparam. 2.lapon Export, EU számlán vámtarifa-rendezést kér : Igenre van állítva

és a tömeget is, ha a Rendszerparaméterek folyt. 3. lap: Export,EU-számlán tömeget kér Igenre van állítva **2018.június**

# **147. NAV Online Számla – külön részletezés alapján**

#### **Változások a Regram Kft. Kereskedelmi számlázó és készletnyilvántartó programjában. 2019.április**

#### **1. Nav Online Számla rendszer adatküldésben változások**

1.1. A NAV-nak küldött adatok struktúrája változott. Részletesebb leírás itt: [https://onlineszamla.nav.gov.hu/api/files/container/download/Online%20Szamla\\_Interfesz%20specifik%C3%A1ci](https://onlineszamla.nav.gov.hu/api/files/container/download/Online%20Szamla_Interfesz%20specifik%C3%A1ci%C3%B3_HU.pdf)  $\frac{\%C3}{\%B3}$  HU.pdf

1.2 TLS 1.2-re való átállás

Az átállás szükségességéről itt:

<https://onlineszamla.nav.gov.hu/>→ Tájékoztatás Online Számla és Online Számlázó rendszert érintő biztonsági változásokról

**2. Az irányítószámok törzse javítva lett**, mivel korábban egy irányítószámhoz csak egy helységnevet engedett a program. Mostantól egy irányítószámhoz lehet több helységnév is.